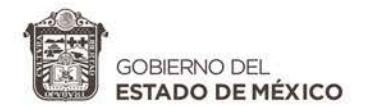

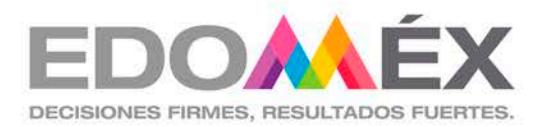

# RENOVACION DE PLACAS

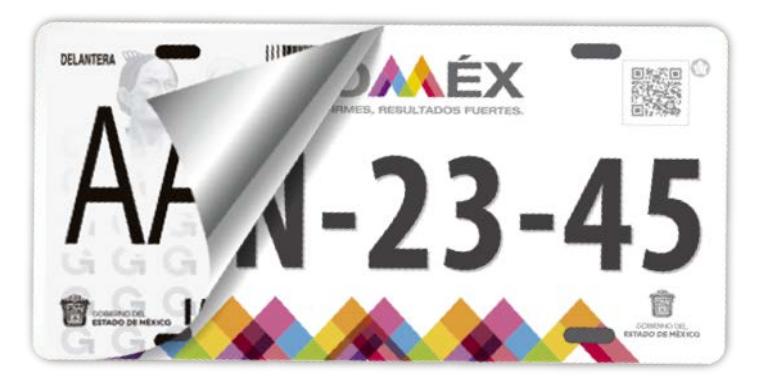

## Registro Estatal de Vehículos 2020

- § Para realizar el trámite deberá ingresar al **"Portal de Servicios al Contribuyente"**
- § Ingrese al **"Micrositio", eligiendo el primer banner "Regularízate y Renueva".**

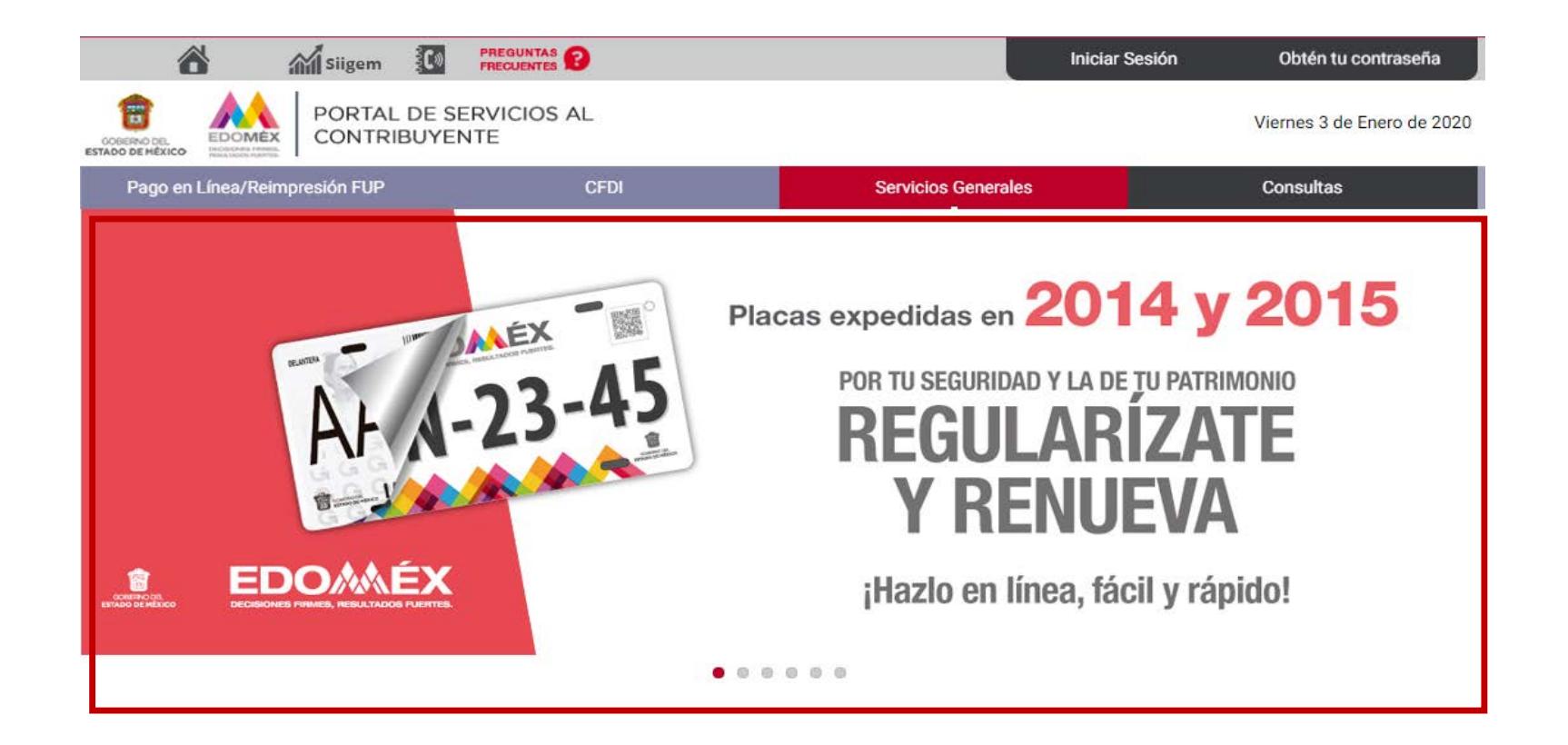

Enseguida, se mostrará la siguiente pagina, que contiene un menú de opciones en color azul.

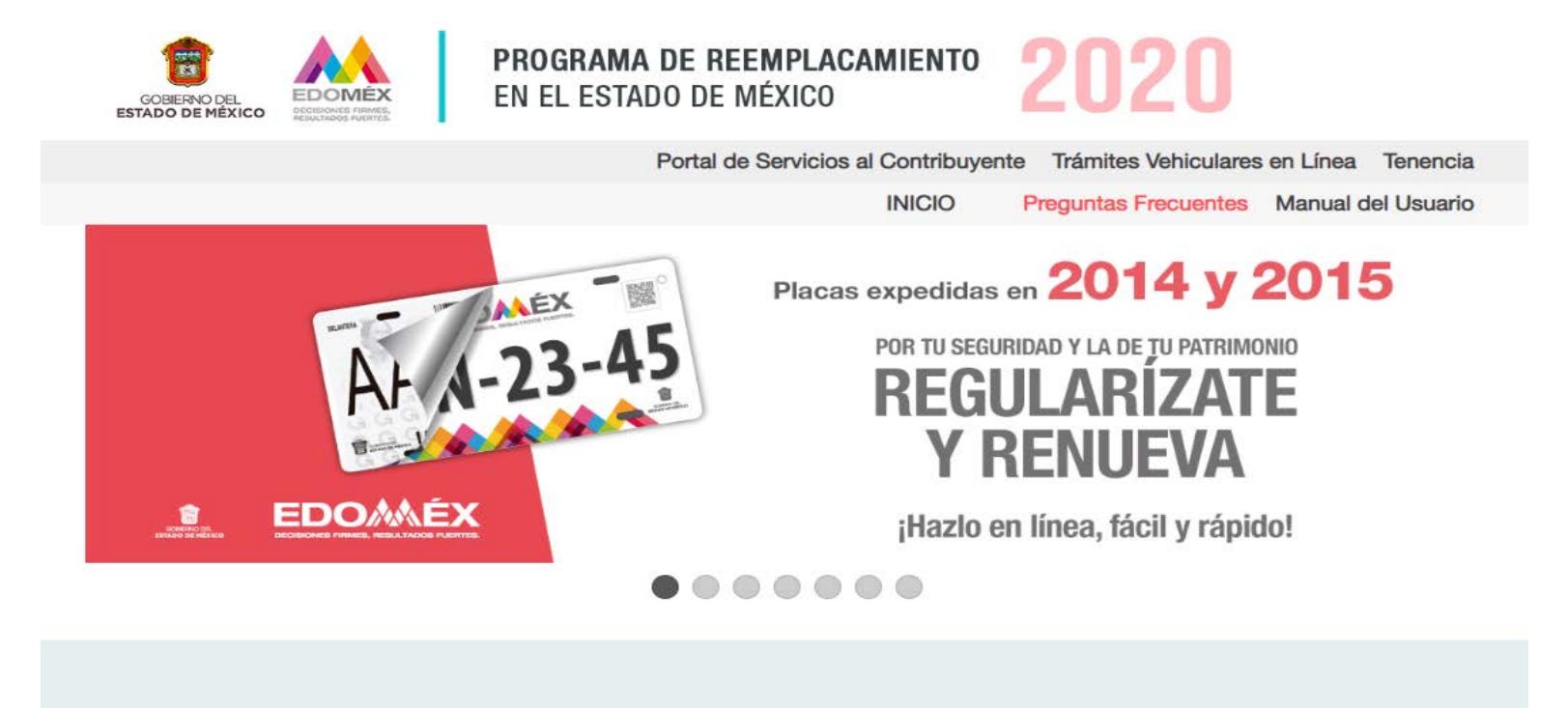

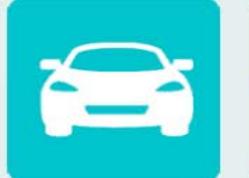

**INFORMACIÓN GENERAL** 

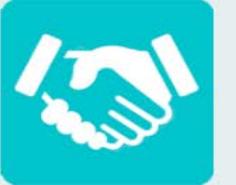

#### **CONDONACIONES**

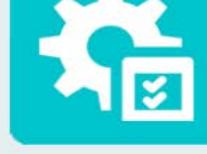

#### **MATERIALES Y HERRAMIENTAS**

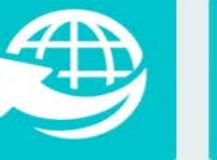

## **TRÁMITE EN LÍNEA**

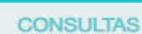

**PUNTOS DE ENTREGA** 

## Paso **1**/11: Elegir **"Trámite en Línea"**

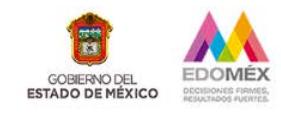

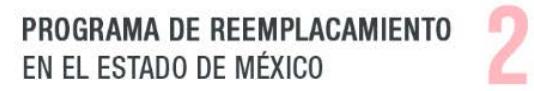

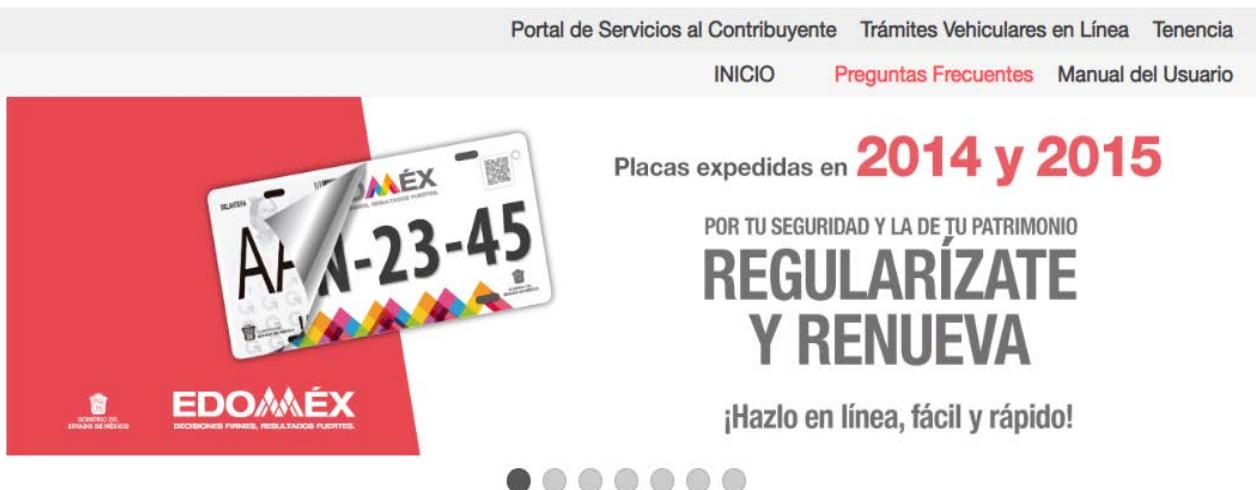

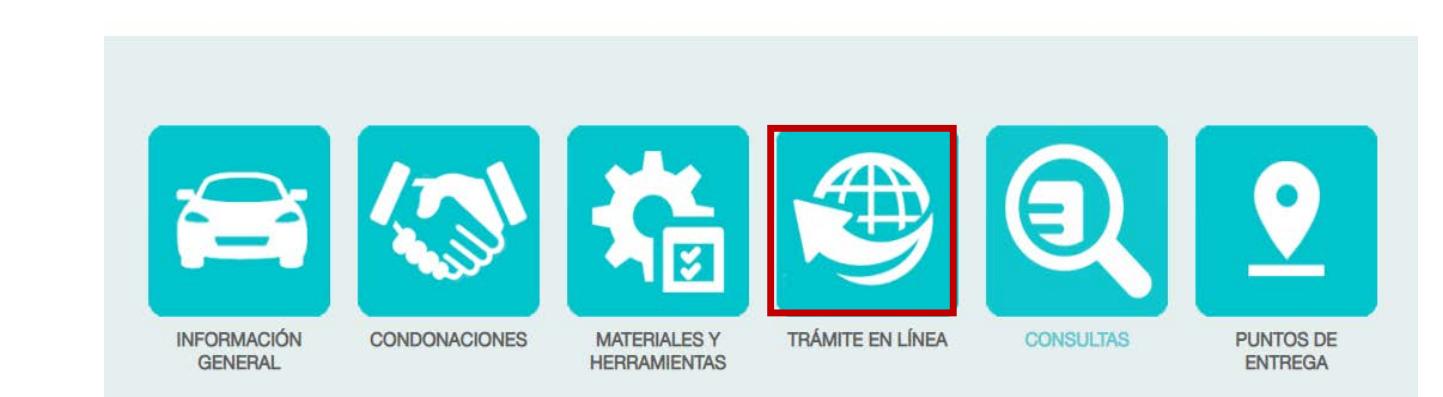

§ Enseguida, se mostrará la siguiente guía rápida para realizar el trámite .

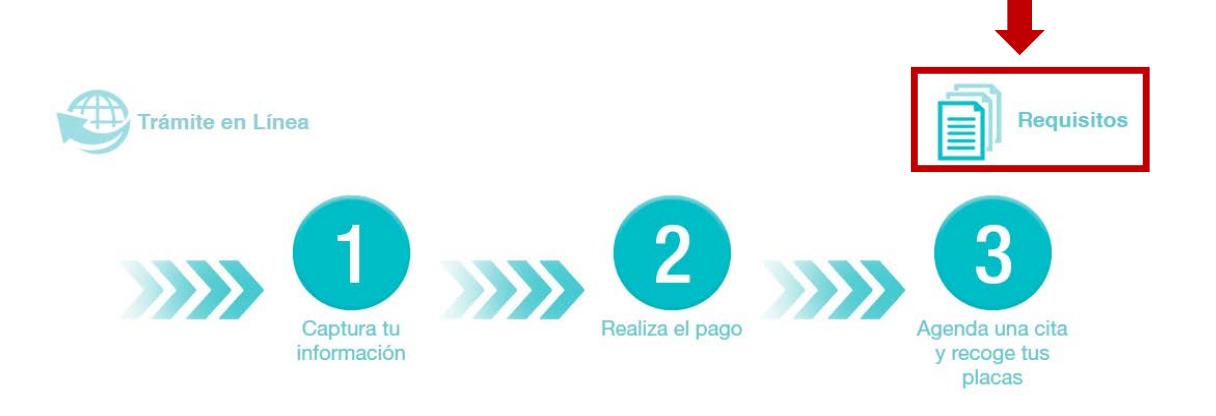

§ Previo a iniciar el trámite, es conveniente consultar los requisitos .

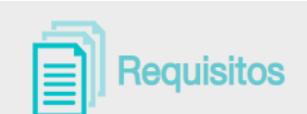

#### Para persona física:

+ 1. Identificación oficial vigente y CURP de la o del propietario, (si la identificación tiene CURP, no será necesario presentarla) + 2. Factura de origen y documento jurídico que acredite la propiedad del vehículo. + 3. Comprobante de domicilio vigente de la o del propietario en el Estado de México, con vigencia no mayor a tres meses. 4. Placas anteriores, trasera y delantera o documento jurídico que acredite el robo, extravío o carencia de una o ambas placas. 5. Comprobante de pago de contribuciones del trámite. Para persona jurídico colectiva, además de los requisitos 2, 3, 4, y 5, presentar:

6. Poder Notarial para Actos de Administración, de Dominio o Especiales para trámites de control vehicular e identificación del representante legal.

Nota: para el caso de placas para personas con discapacidad y vehículo antiguo no se requerirá documento adicional.

## Paso **2**/11: Elegir la opción **"Captura tu información"**

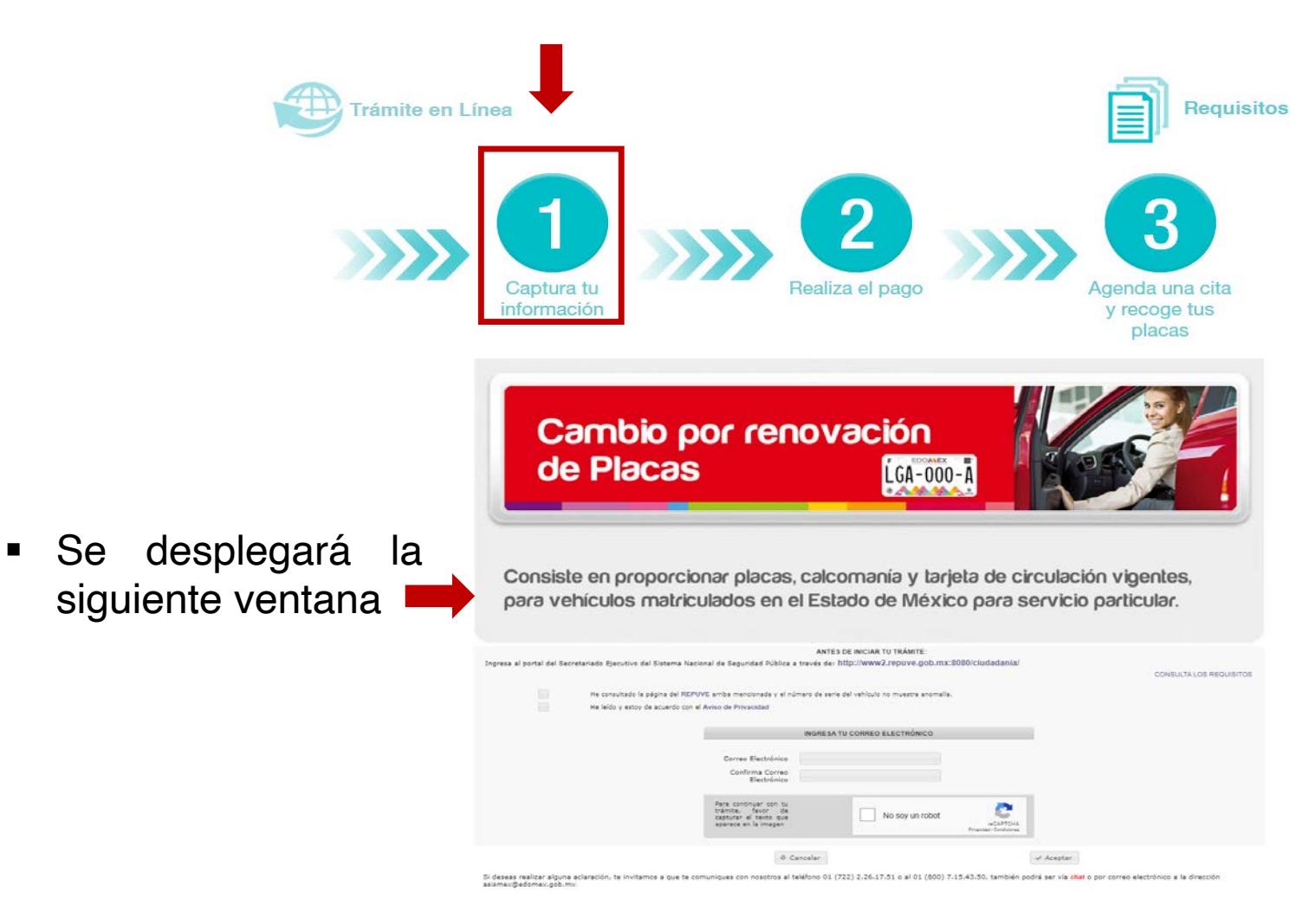

## Cambio por renovación de Placas  $G_1 - 000 - 1$

Consiste en proporcionar placas, calcomanía y tarjeta de circulación vigentes, para vehículos matriculados en el Estado de México para servicio particular.

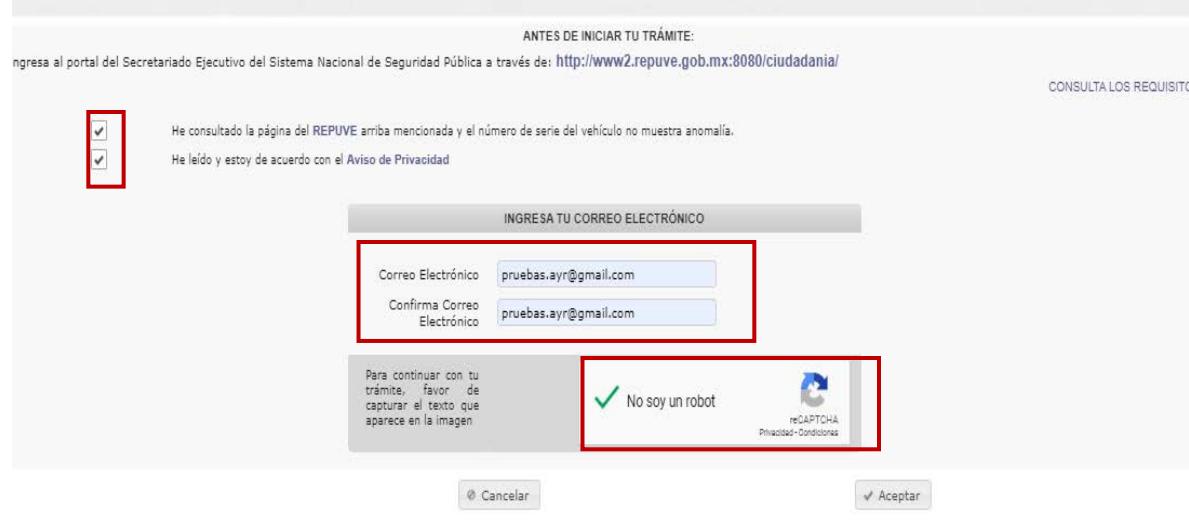

#### Paso **3**/11

- § Activar las casillas de validación en REPUVE y Aviso de Privacidad, una vez consultados.
- § Ingresar correo electrónico (regularmente utilizado, ya que llegará información del trámite).
- § Validar la casilla del captcha "No soy un robot".
- Dar clic en aceptar para continuar.

#### Aviso de privacidad

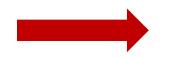

#### Asistencia al Contribuyente

V Políticas de Confidencialidad y Manejo de Datos Personales

0 Políticas de nternet

Con fundamento en los artículos 6, apartado A, fracciones II y V, 16 segundo párrafo de la Constitución Política de los Estados Unidos Mexicanos; 5 fracciones II, V y VI de la Constitución Política del Estado Libre y Soberano de México; 18 y 19 de la Ley de Protección de Datos Personales del Estado de México, hago de su conocimiento que los datos personales recabados serán incorporados, tratados y protegidos en el sistema de<br>datos personales denominado "Padrón del Registro Estatal de Vehículos", registrado ante el Instituto de Transparencia, Acceso a la Información Pública y Protección de Datos Personales del Estado de México y Municipios, con el número CBDP07FCS024.

La información y datos personales que se recabe en los trámites de control vehicular, tales como inscripción, bajas, cambios y las rectificaciones que procedan, tendrán como finalidad la de llevar y mantener<br>actualizado el "Padrón del Registro Estatal de Vehículos", el cual se integrará con los datos de los vehículos (número de identificación vehícular, las características esenciales del vehículo: marca, modelo, año modelo, número de cilindros, origen o procedencia, número de motor y número de placas, entre otros), así como los datos de los propietarios, tales como nombre, denominación o razón social, domicilio, número telefónico, Registro Federal de Contribuyentes, en su caso CURP.

Asimismo, con fundamento en los artículos 47, fracciones I, II y III del Código Financiero del Estado de México y Municipios; 3, fracción VI, 11, fracción I, 12, 14, fracciones I, IV, XXI, LVI, LX y LXI del Reglamento Interior de la Secretaría de Finanzas; numerales 203110000 y 203116000 del Manual General de Organización de la Secretaría de Finanzas; punto SEXTO 1, 7, 11, 13 y 14 del Acuerdo por el que se Delegan Facultades en Favor de Diversos Servidores Públicos de la Dirección General de Recaudación vigente; la<br>Secretaría de Finanzas, a través de la Dirección General de Recaudación se encuentra facultada para recabar la información solicitada. El titular de los datos personales serán los propietarios, tenedores o poseedores de los vehículos, y en su caso, los representantes legales y/o mandatarios.

Los datos personales tales como nombre, denominación o razón social, domicilio, número telefónico, Registro Federal de Contribuyentes, en su caso CURP, es obligatoria, sin los cuales, no se podrá realizar el trámite<br>correspondiente; por lo tanto, los datos marcados con asterisco (\*) son obligatorios y sin ellos no podrá acceder a la prestación del servicio o completar dicho trámite.

Los datos personales que se obtengan con motivo de los trámites de control vehicular realizados en el Estado de México, podrán ser transmitidos aún sin el consentimiento del titular, al Registro Público Vehicular (REPUVE), a la Secretaría de Hacienda y Crédito Público (SHCP), Comisión Estatal de Seguridad Ciudadana del Gobierno del Estado de México, Plataforma México, Plataforma Mexiquense, dependencias gubernamentales federales o estatales con las que se tenga celebrado convenio de colaboración administrativa para el intercambio de información, así como todas aquellas dependencias públicas encargadas de la investigación de los delitos y la procuración y administración de la Justicia, en términos del artículo 69 del Código Fiscal de la Federación y 55 del Código Financiero del Estado de México y Municipios, además de otras transmisiones previstas en la Ley de Protección de Datos Personales del Estado de México.

Dada la naturaleza en el tratamiento de los datos personales, no existe opción o medio para limitar el uso o divulgación de sus datos; sin embargo, en caso de que usted considere que resulte viable implementar alguno, por favor hágalo del conocimiento del responsable del sistema de datos personales para su valoración.

El responsable del Sistema de Datos Personales es la Lic. María Guadalupe Arzate Valdez, Directora del Registro Estatal de Vehículos de la Dirección General de Recaudación. Los derechos de acceso, rectificación, cancelación y oposición, así como la revocación del consentimiento, se podrán ejercer a través del Sistema de Acceso, Rectificación, Cancelación y Oposición de Datos Personales del Estado de México (Sarcoem, www.sarcoem.org.mx) o en la forma que más le convenga al titular, ya sea de manera escrita o verbal, directamente o a través de apoderado o representante legal, por correo certificado o servicio de mensajería, ante la Unidad de Información de la Secretaría de Finanzas, que tiene su domicilio en Lerdo Poniente No. 300, Palacio de Gobierno, Puerta 360, segundo piso, Colonia Centro, código postal. 50000, Toluca, Estado de México.

El interesado podrá dirigirse al Instituto de Transparencia. Acceso a la Información Pública y Protección de Datos Personales del Estado de México y Municipios, donde recibirá asesoría sobre los derechos que tutela la Ley de Protección de Datos Personales para la entidad, al teléfono: 01 722 226 19 80; correo electrónico:instituto@infoem.org.mx.

#### Consulta a REPUVE

#### gob.mx

A > Consulta Ciudadana

#### Consulta Ciudadana

#### POR FAVOR, INGRESE SÓLO UN CRITERIO DE BÚSQUEDA

Número de Placa (Sin guiones ni espacios):

#### Número de Identificación Vehicular (NIV): @

1FABP333X1W188347

Folio de Constancia de Inscripción: <sup>O</sup>

Número de Constancia de Inscripción (si lo tiene): @

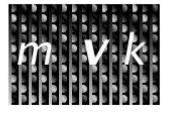

#### Texto imagen\*:

 $II50$ 

Por favor, con letras minúsculas capture el texto que ve en la imagen

\* Campos obligatorios

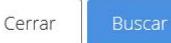

## **Para consulta al REPUVE**

**"REPUVE"**

2. Ingrese la serie

vehículo, el cual

**Identificación**

imagen .

buscar .

**Vehicular (NIV)** .

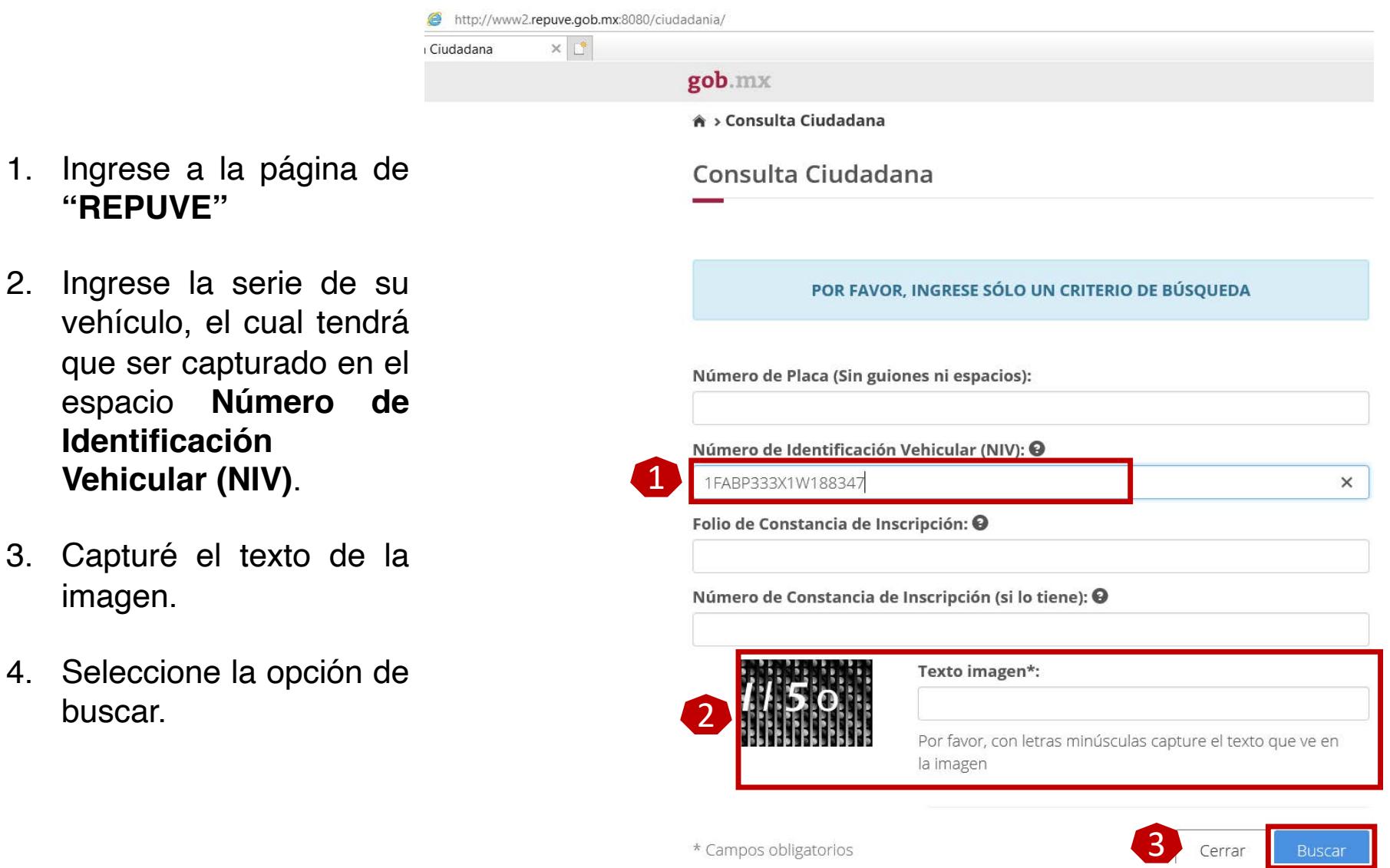

§ En la primer pestaña arrojará la información del vehículo

Información del Vehículo

OCRA

#### Información del vehículo

 $\mathsf{PGJ}$ 

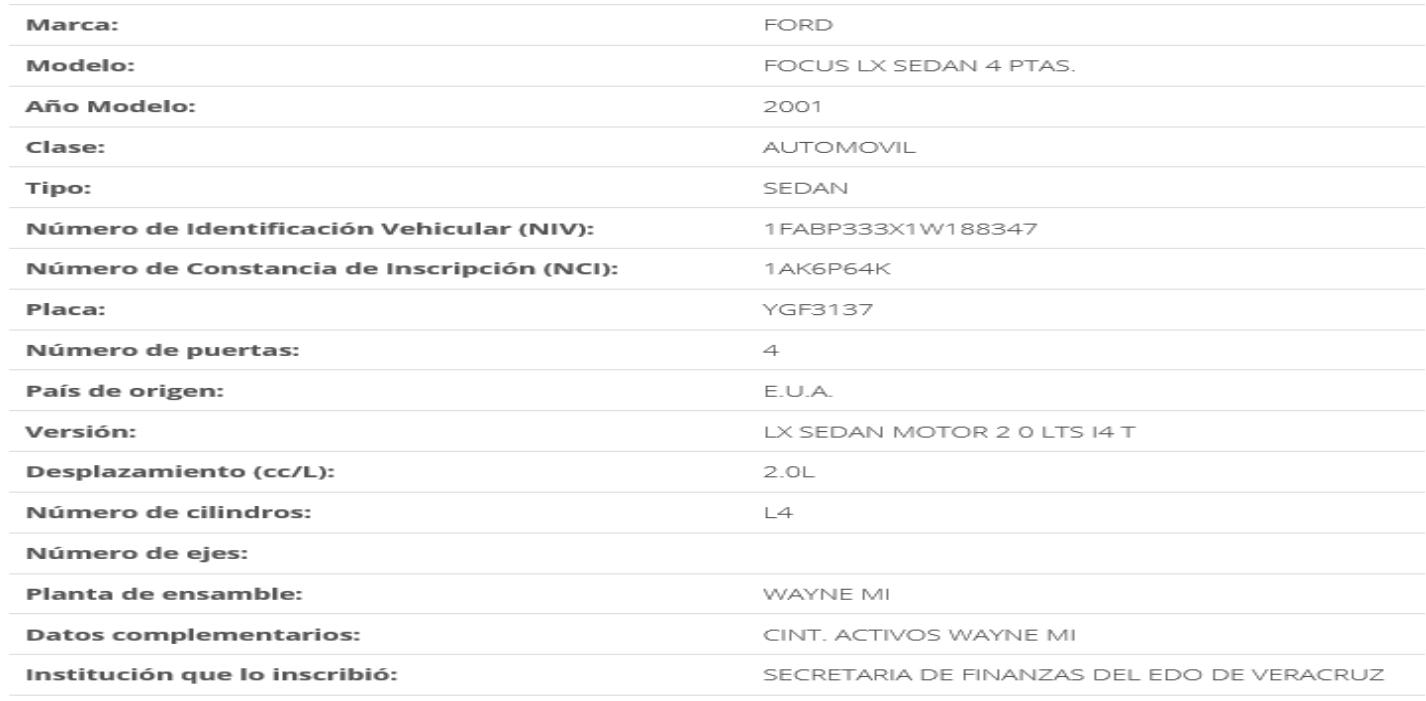

El vehículo NO debe contar con reporte de robo, mismo que se visualizará en la segunda y tercer pestaña.

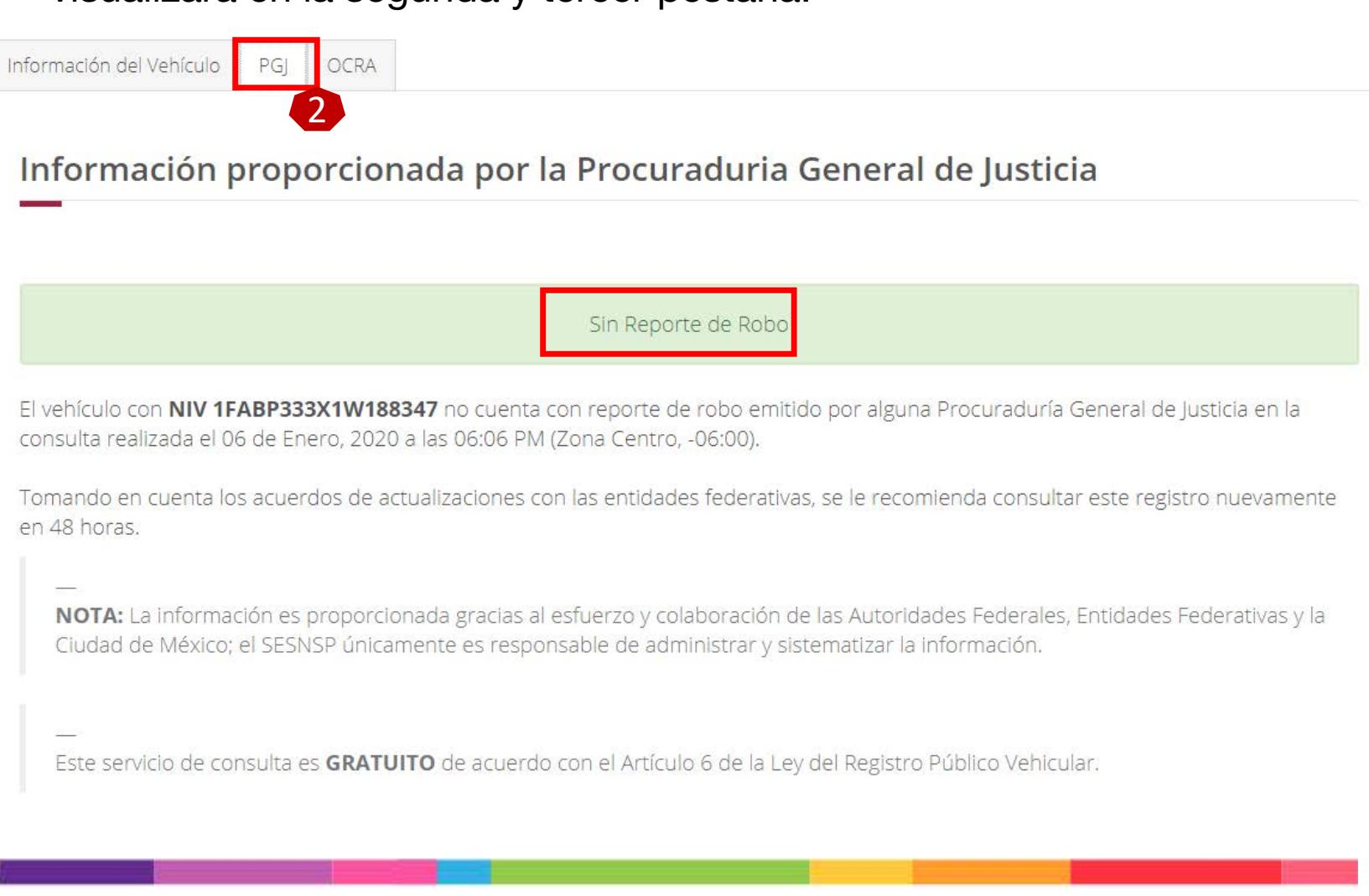

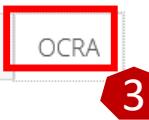

### Mensaje proporcionado por ocra

 $PGJ$ 

Sin Reporte de Robo

El vehículo con NIV 1FABP333X1W188347 no cuenta con reporte de robo, conforme a la información que suministran las Instituciones de Seguros con base en el Artículo 23, Fracción III, Inciso b de la Ley de Registro Público Vehicular, en la consulta realizada el 06 de Enero, 2020 a las 06:07 PM (Zona Centro, -06:00)

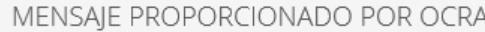

Consultar otro Auto **Exportar PDF** 

■ Si NO cuenta con reporte de robo se podrá continuar el trámite.

## Paso 4/11:

- § Capturar serie y placa .
- § Dar clic en el botón "Validar vehículo" .
- § Verificar que la información desplegada corresponde a su vehículo .
- § Clic en siguiente para continuar .

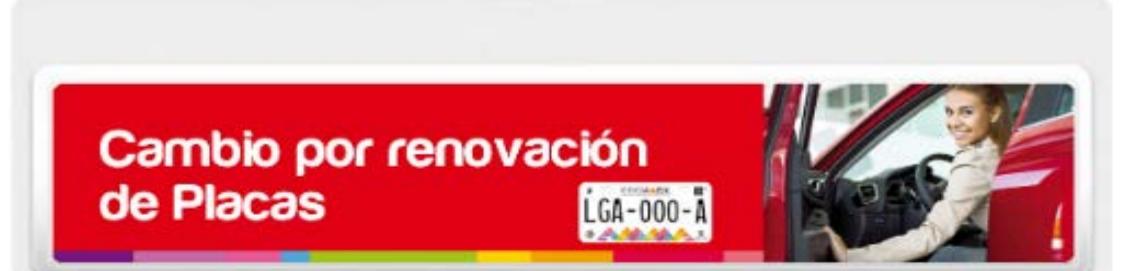

TRÁMITES ELECTRÓNICOS DE CONTROL VEHICULAR

Consiste en proporcionar placas, calcomanía y tarjeta de circulación vigentes, para vehículos matriculados en el Estado de México para servicio particular.

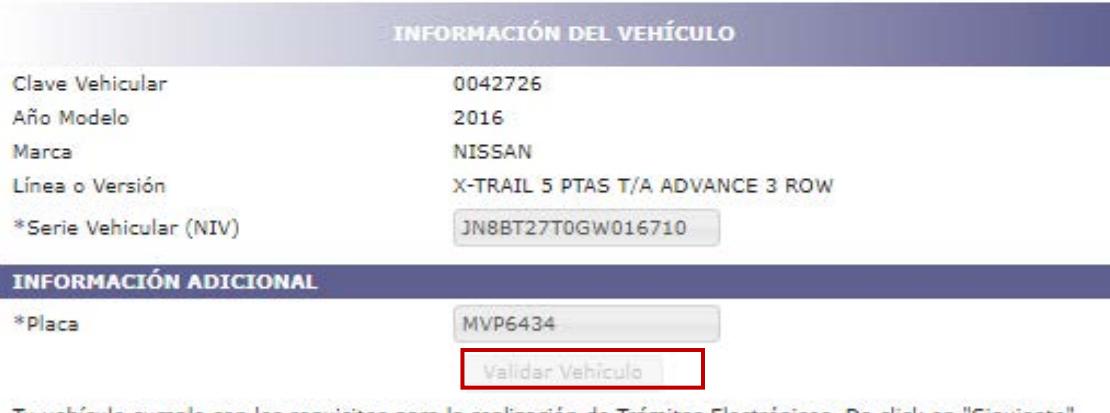

Tu vehículo cumple con los requisitos para la realización de Trámites Electrónicos. Da click en "Siguiente" para continuar

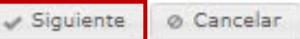

Los datos marcados con \* son obligatorios

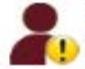

Deberás presionar el botón "Siguiente" si los datos de la referencia de tu vehículo son correctos. En caso<br>contrario, modifica la información ingresada.Si eliges presionar el botón "Cancelar" saldrás del sistema y<br>podrás c

## Paso 5/11:

- § Ingresar y capturar datos personales .
- § Si desea realizar cambio de propietario, dar clic en **"SI"** después de la pregunta, en caso contrario, omitir la pregunta .
	- § Dar clic en siguiente para continuar .

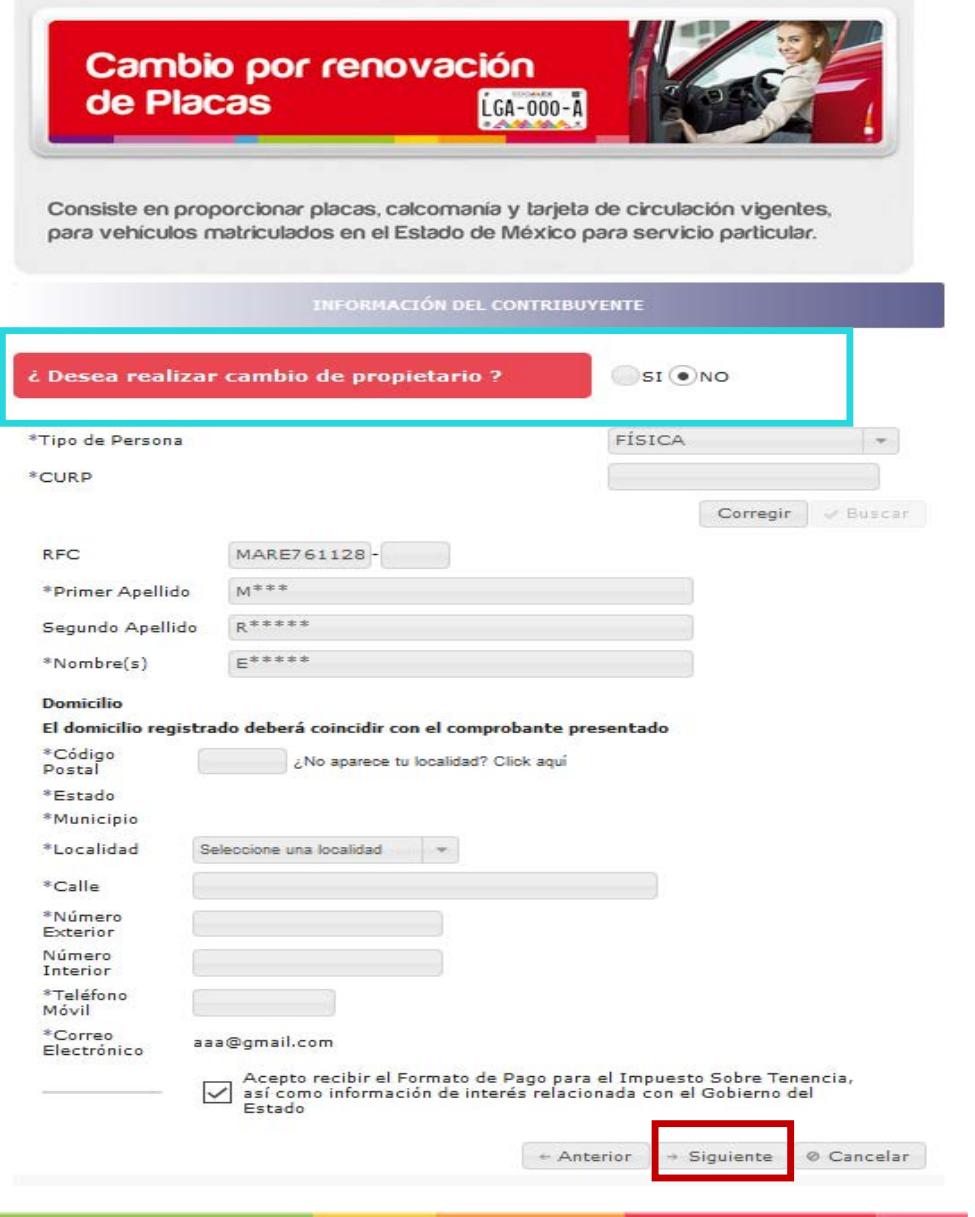

## Paso **6**/11:

- § Capturar los datos faltantes del vehículo, en caso de no conocerlos se pueden obtener de la factura .
- § Número de Constancia de Inscripción (NCI), en caso de no conocerlo se debe seguir el enlace para su consulta .
- Dar clic en siguiente para continuar .

#### Cambio por renovación de Placas LGA-000-A

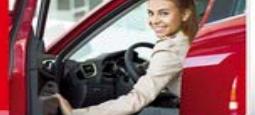

Consiste en proporcionar placas, calcomanía y tarjeta de circulación vigentes, para vehículos matriculados en el Estado de México para servicio particular.

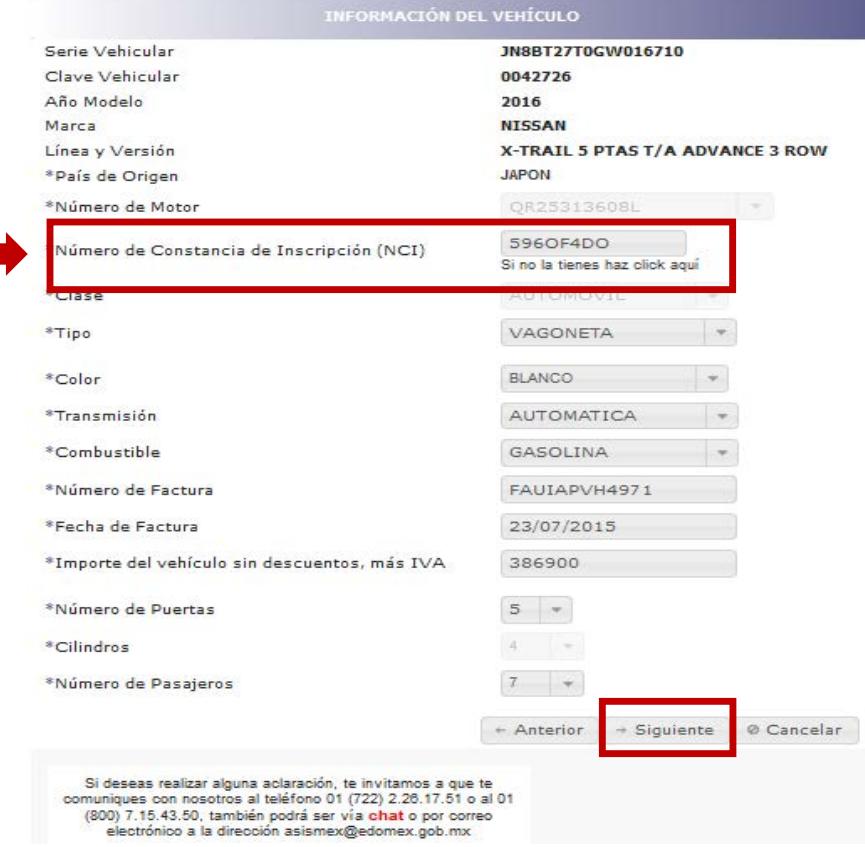

## Paso 7/11:

- § Continuar el llenado de información para el trámite .
	- $\triangleright$  Tipo de placa (Particular , Auto Antiguo, Discapacitado) .
	- Ø Número de láminas a entregar ( 2 , 1 o documento jurídico que acredite el extravió o robo de las mismas) .
	- Ø Seleccionar en caso de que el vehículo cuente con refactura o cambio de motor .
	- Ø Elegir terminación deseada para la nueva placa de circulación .

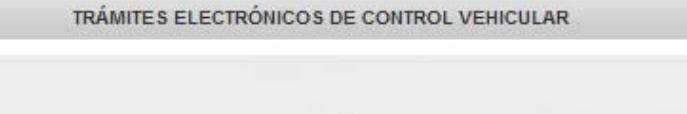

#### Cambio por renovación de Placas  $60 - 000 -$

Consiste en proporcionar placas, calcomanía y tarjeta de circulación vigentes, para vehículos matriculados en el Estado de México para servicio particular.

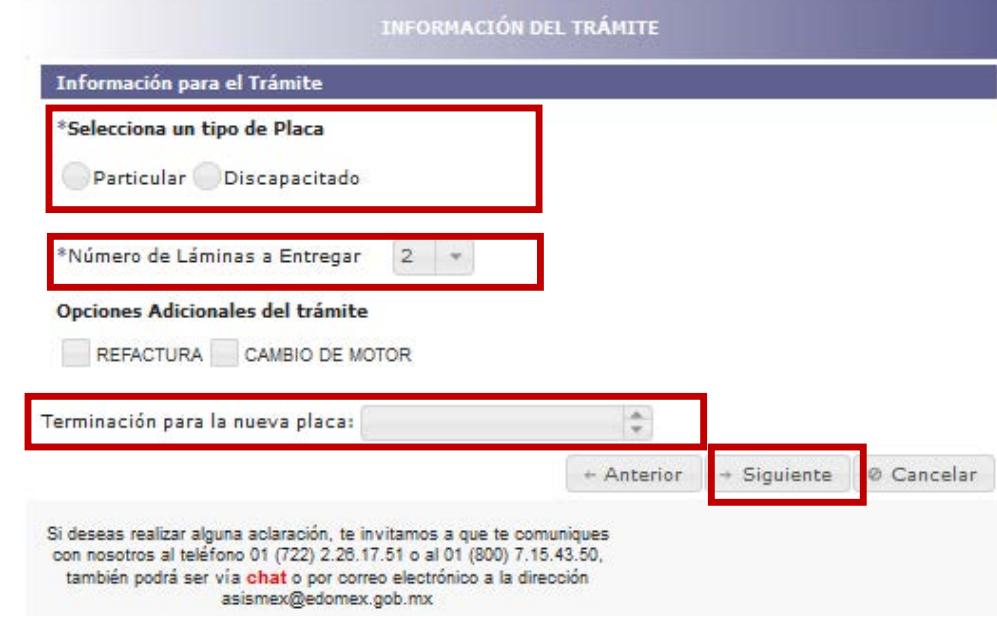

## Paso **8**/11:

Consiste en proporcionar placas, calcomanía y tarjeta de circulación vigentes, para vehículos matriculados en el Estado de México para servicio particular.

Cambio por renovación

de Placas

§ Seleccionar la opción "Deseo ver mi cotización" y dar clic en siguiente.

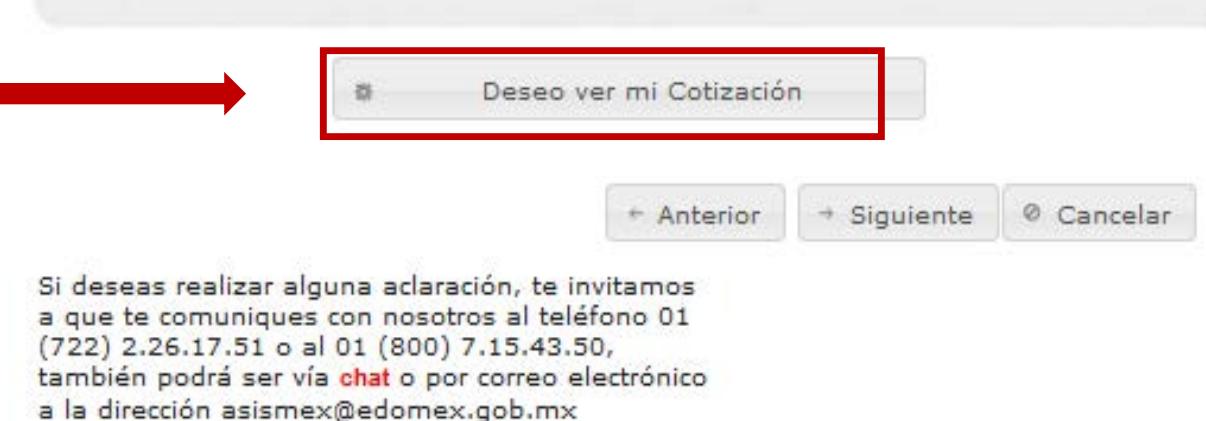

ĹGA-000-

<sup>2</sup> Imprimir Cotización

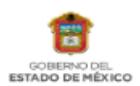

Secretaría de Finanzas Subsecretaría de Ingresos Dirección General de Recaudación Dirección del Registro Estatal de Vehículos

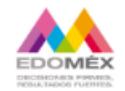

#### **COTIZACIÓN**

Este formato no es un comprobante ni recibo de pago, solo es una cotización.

#### **COBMATO ODATULTO**

ser vía chat o por correo electrónico a la dirección

asismex@edomex.gob.mx

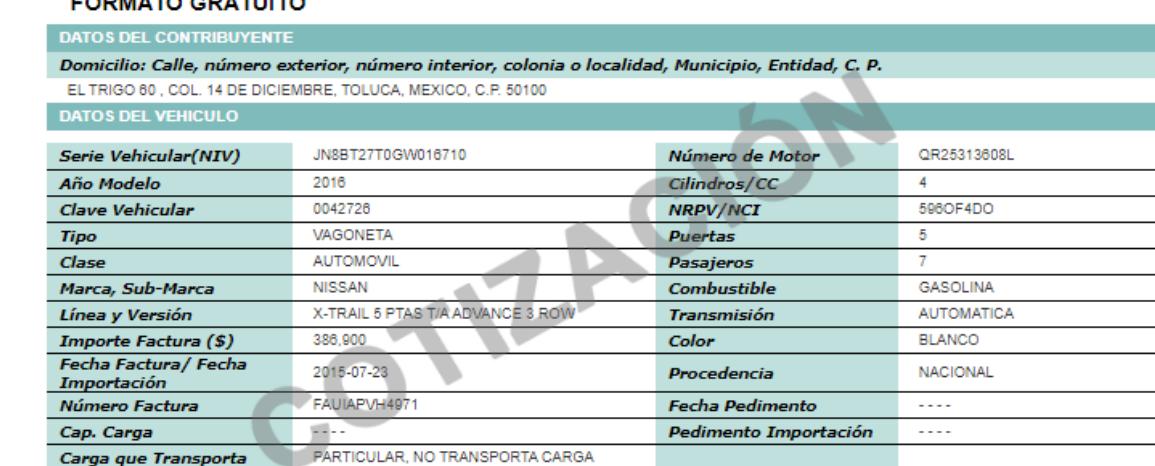

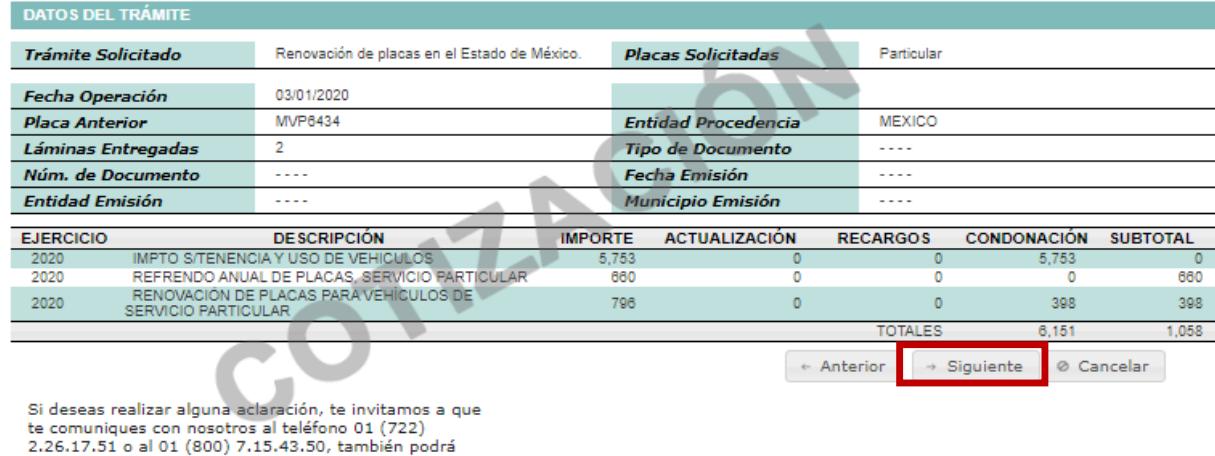

- Revisar cotización verificando que el pago esté condonado de acuerdo a su situación como contribuyente (al corriente o con adeudos) .
- § Dar clic en siguiente para continuar .

## Paso **9** /11 : Adjuntar documentación

- Seleccionar opción de documento .
- Adjuntar documento por anverso y reverso .
- § La resolución de los documentos debe ser en formato PNG, JPG , TIF y el tamaño que no exceda de 2MB y 150 PPP .

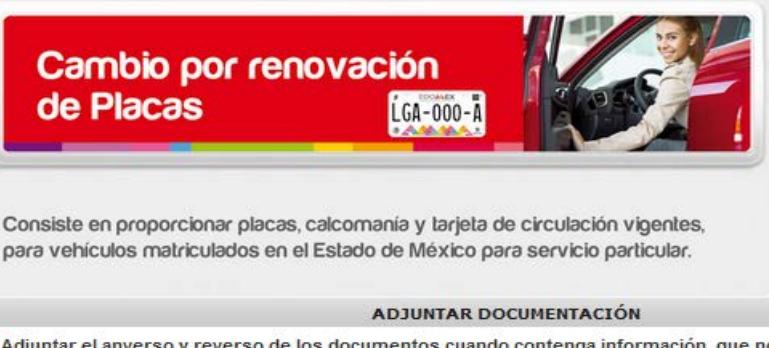

Adjuntar el anverso y reverso de los documentos cuando contenga información, que no exceda de 2 MB y 150 PPP en formato PNG, JPG, TIF.

Para adjuntar más de un archivo por requisito, se deberá seleccionar nuevamente la opción del "tipo de documento" y adjuntar la imágen.

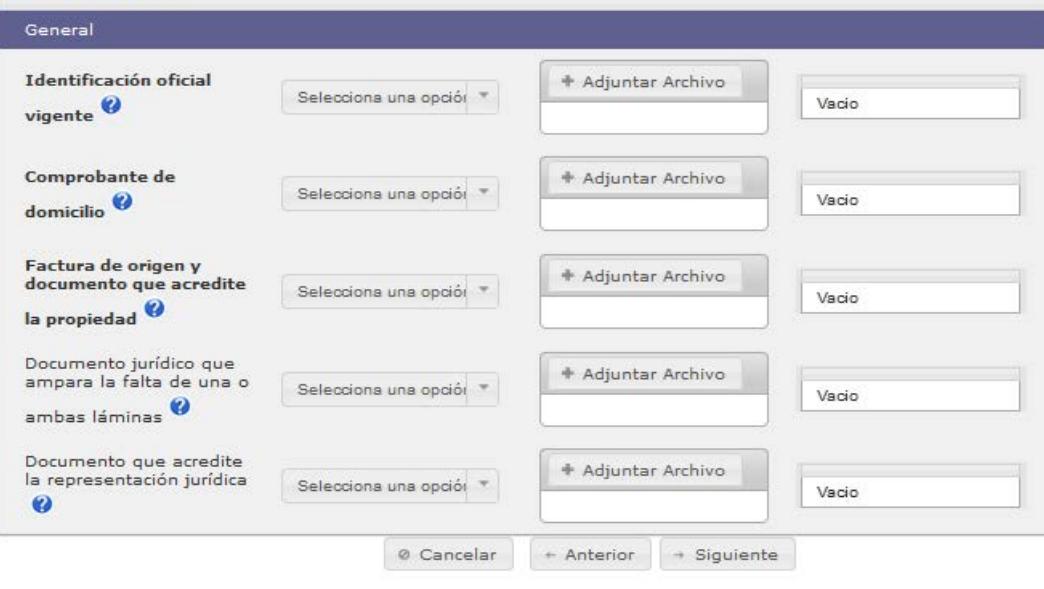

Si deseas realizar alguna aclaración, te invitamos a que te comuniques con nosotros al teléfono 01 (722) 2.26.17.51 o al 01 (800) 7.15.43.50, también podrá ser vía chat o por correo electrónico a la dirección asismex@edomex.gob.mx

§ Es importante contar con los documentos previamente digitalizados para adjuntarlos en la pestaña correspondiente

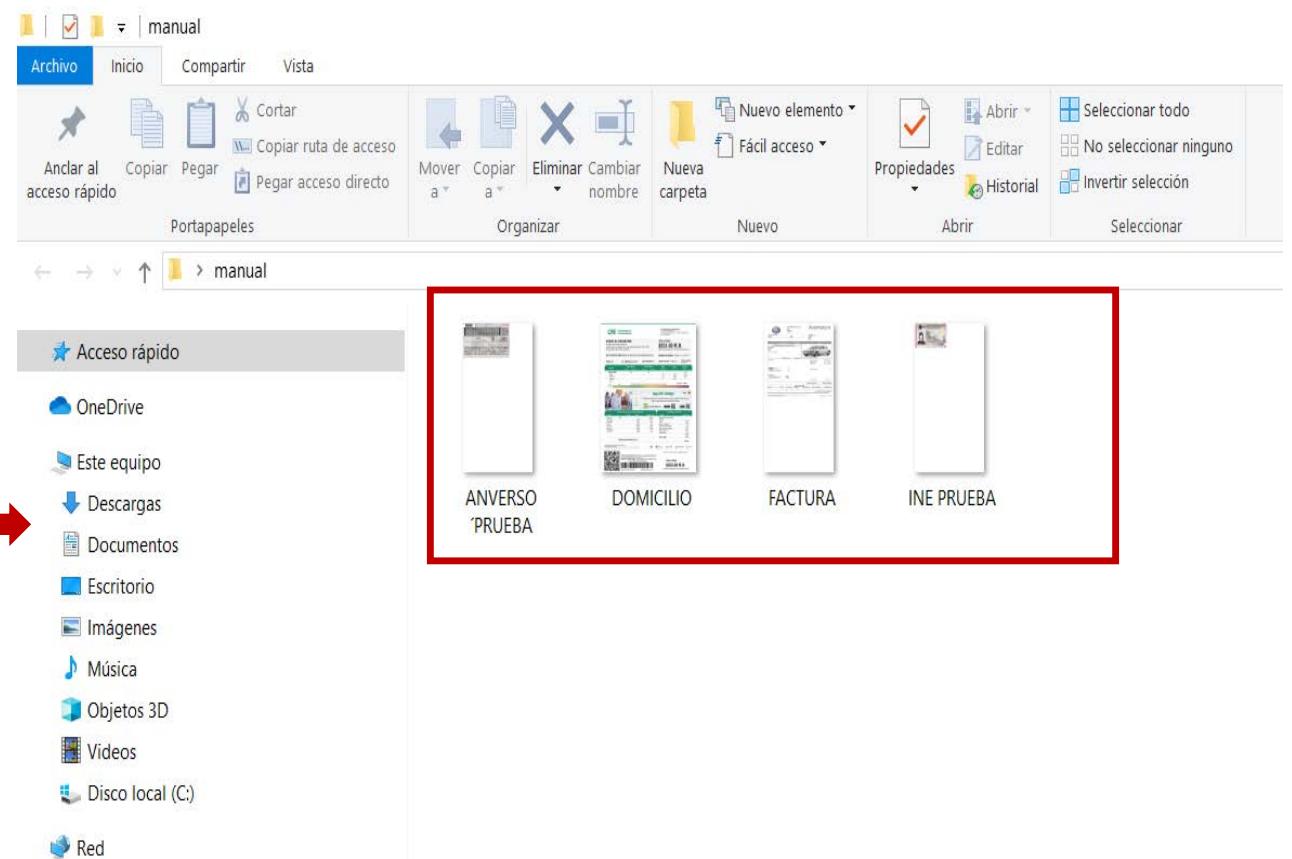

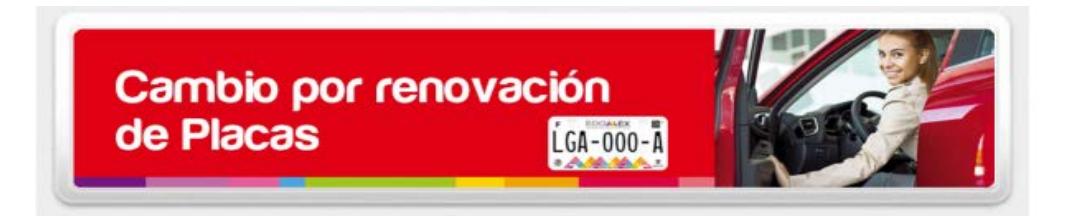

Consiste en proporcionar placas, calcomanía y tarjeta de circulación vigentes, para vehículos matriculados en el Estado de México para servicio particular.

#### **ADJUNTAR DOCUMENTACIÓN**

Adjuntar el anverso y reverso de los documentos cuando contenga información, que no exceda de 2 MB y 150 PPP en formato PNG, JPG, TIF.

Para adjuntar más de un archivo por requisito, se deberá seleccionar nuevamente la opción del "tipo de documento" y adjuntar la imágen.

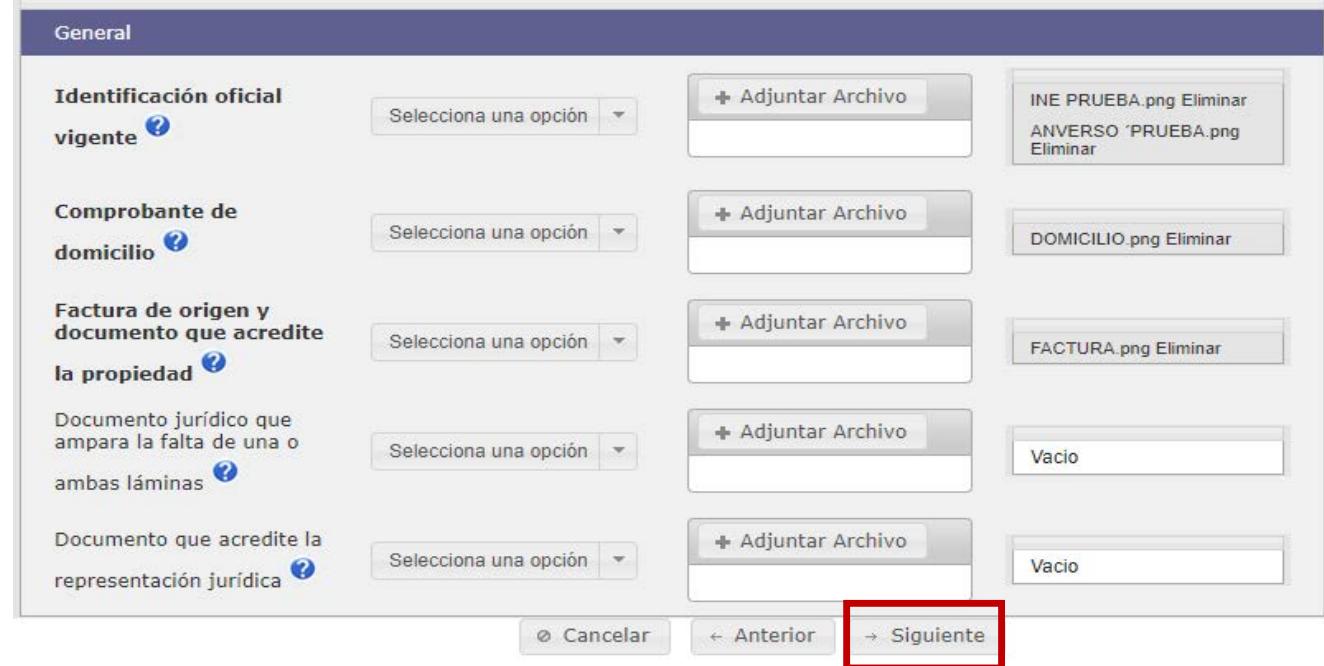

§ Una vez cargados los archivos, dar clic en siguiente para continuar.

- § Se desplegará la siguiente pantalla con datos del contribuyente, del vehículo y documentos adjuntos .
- En ese momento es posible realizar correcciones respecto de los datos del vehículo ingresados .

Cambio por renovación de Placas LGA-000-A

Consiste en proporcionar placas, calcomanía y tarjeta de circulación vigentes, para vehículos matriculados en el Estado de México para servicio particular.

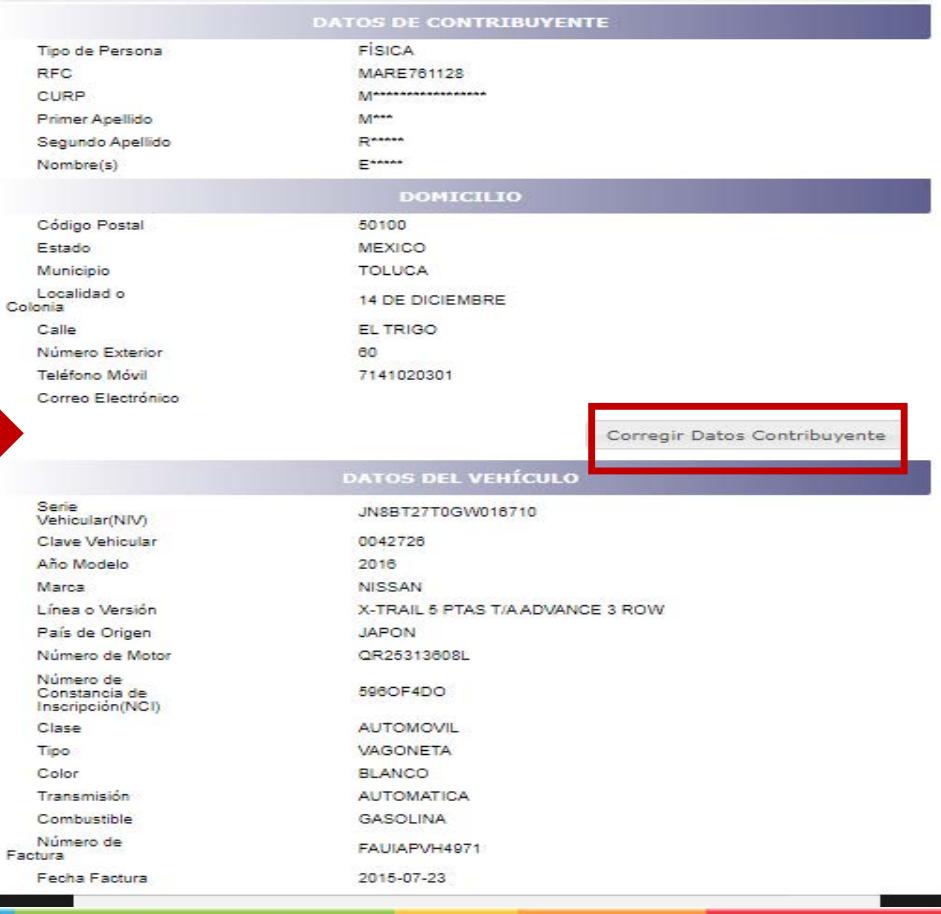

Corregir Datos Trámite

§ Asimismo, en caso de haber adjuntado mal los documentos, se cuenta con la opción de cambiarlos en ese momento .

§ Una vez validado que los datos mostrados sean correctos, deberá seleccionar la opción de "Guardar datos" para obtener el número de folio .

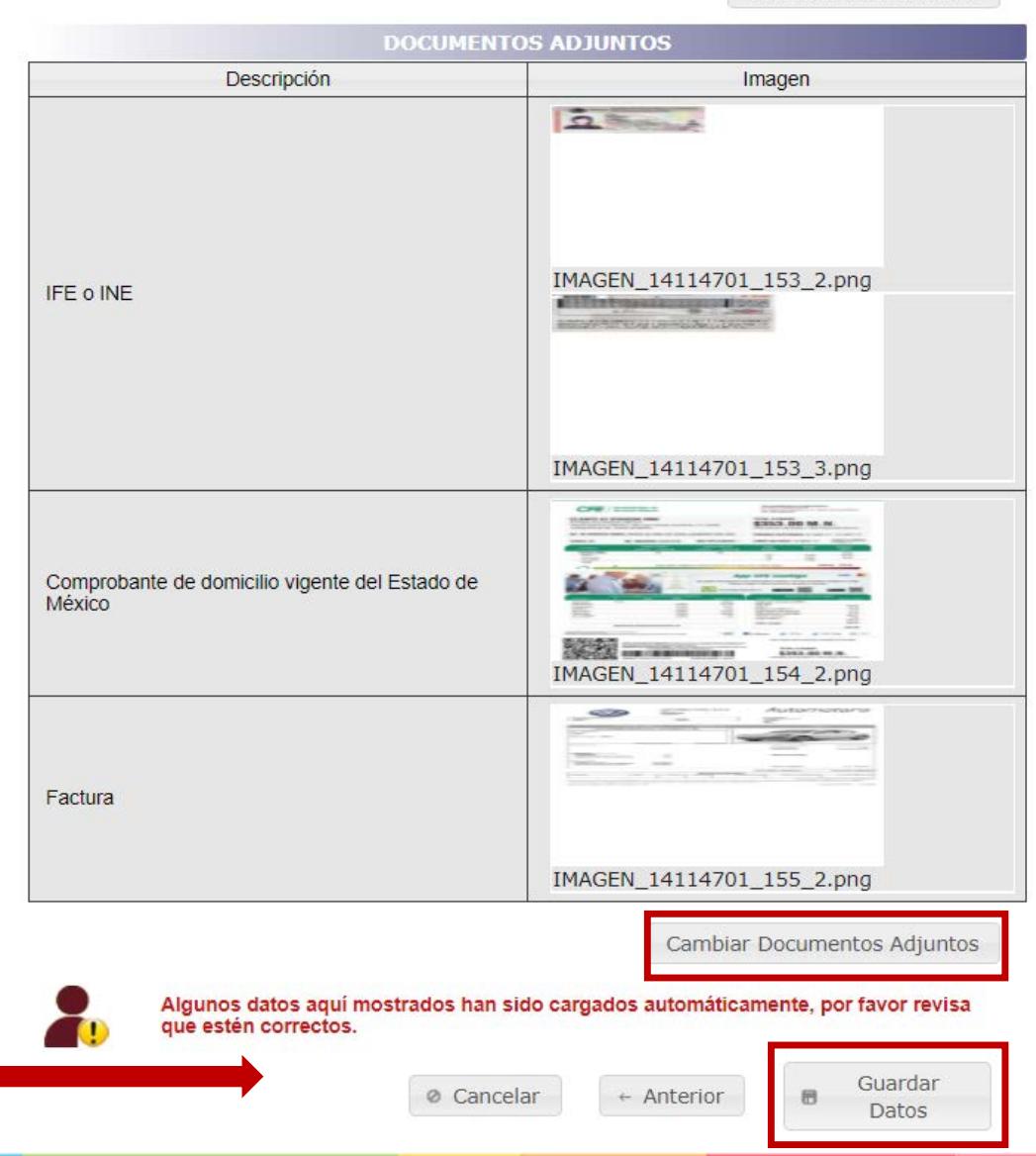

## Paso **10**/11: Acuse de solicitud de trámite

- § Se genera el Acuse de solicitud de trámite, el cual se sugiere imprimir, ya que incluye el número de folio que servirá para consultar el estatus del trámite.
- Dar clic en finalizar
- § El trámite se somete a validación, estimando un lapso de 24 horas para la respuesta, la cual será enviada al correo electrónico proporcionado.

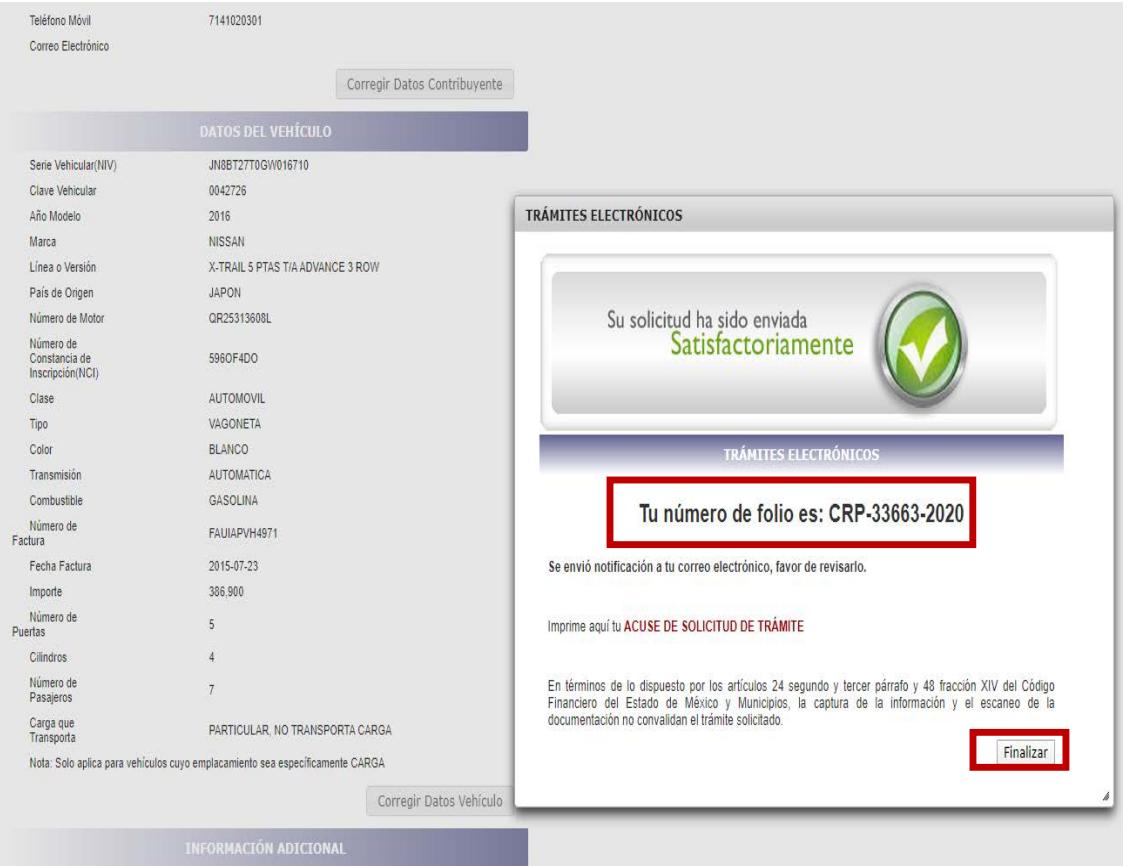

## **TRÁMITE NO PROCEDENTE**

§ En caso de que el tramite sea improcedente recibirá las causas de rechazo, las cuales deberán ser corregidas realizando nuevamente el trámite .

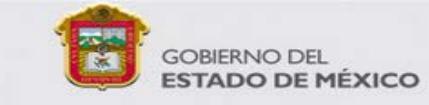

#### Sistema de Trámites Electrónicos

03/01/2020

#### **Estimado Contribuyente**

Estás realizando el trámite de Renovación de placas para vehiculos matriculados en el Estado de México con placas vencidas

Se te informa que el trámite con número de folio CRP-33664-2020, no es procedente por los siguientes motivos:

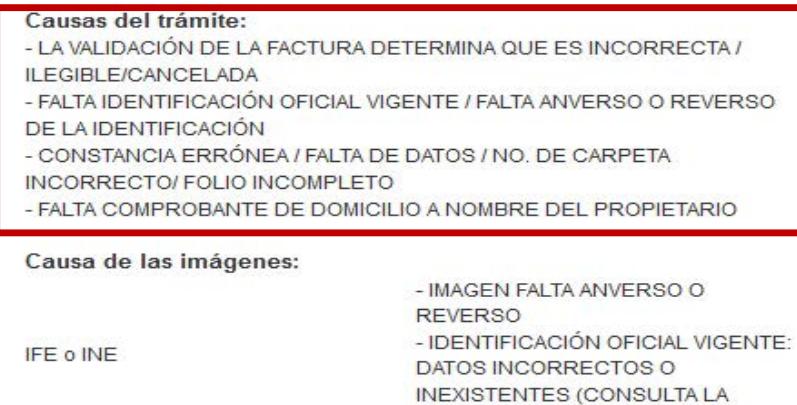

Comprobante de domicilio vigente del - DOMICILIO INCORRECTO Estado de México

Por lo anterior, deberás iniciar nuevamente el trámite, subsanando las observaciones detalladas.

PÁGINA DEL INE)

Gracias por utilizar los servicios de Trámites Electrónicos

## **PROCEDENTE**

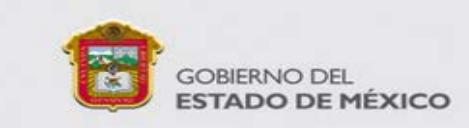

#### Sistema de Trámites Electrónicos

03/01/2020

o

- § Si es **procedente** recibirá en el correo electrónico proporcionado :
- Ø Solicitud de Trámite Vehicular
- Ø Formato Universal de Pago
- $\triangleright$  Aviso de privacidad

Los cuales deberá imprimir y firmar .

#### **Estimado Contribuyente**

Estás realizando el trámite de Renovación de placas para vehiculos matriculados en el Estado de México con placas vencidas

Se te informa que tu trámite con número de folio CRP-33663-2020 es procedente, deberás agendar una cita para concluir tu trámite, haz click aquí (Citas).

Favor de imprimir tu Solicitud de Trámite Vehicular y Formato Universal de Pago, los cuales los obtendrás accediendo a las siguientes ligas:

Imprimir Solicitud de Trámite Vehicular Una vez impreso deberás firmarlo. Imprimir Formato Universal de Pago Una vez impreso realiza el pago de derechos.

Aviso de Privacidad Consulta aquí el aviso de privacidad. Si deseas realizar el pago en línea ingresa Aquí

Gracias por utilizar los servicios de Trámites Electrónicos

**GOBIERNO DEL ESTADO DE MÉXICO** 

Mayores Informes: Dirección de Atención al Contribuyente: Valle de Toluca: 2 26 17 51, resto del Estado 01 800 715 43 50. Correo electrónico: asismex@edomex.gob.mx

### **Solicitud de Trámite Vehicular**

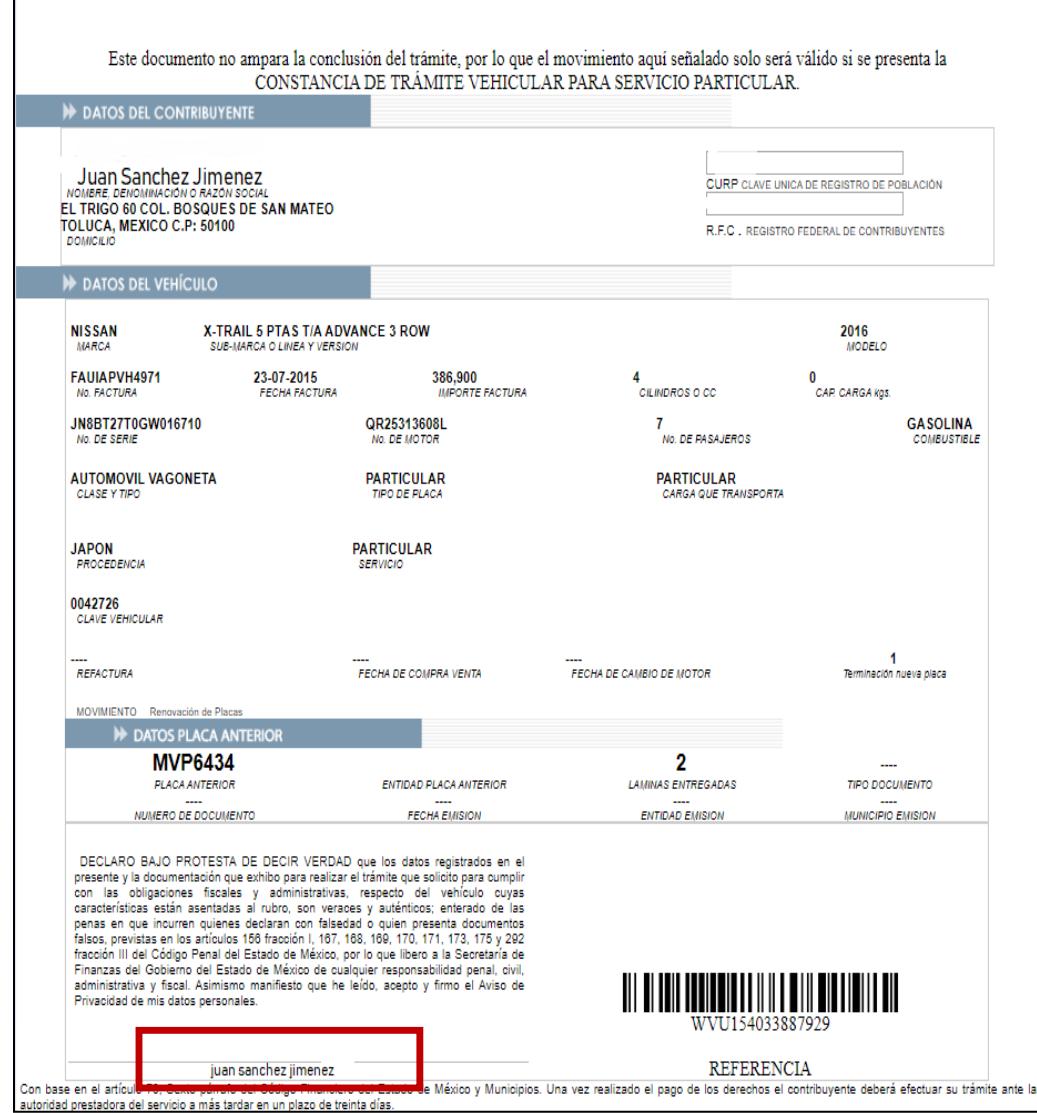

SOLICITUD DE TRAMITE VEHICULAR

## **Impresa y firmada**

**FORMATO GRATUITO** 

### **Formato Universal de Pago**

§ Deberá ser impreso ya que es el formato con el cual acudirá a cualquiera de las instituciones autorizadas para realizar el pago.

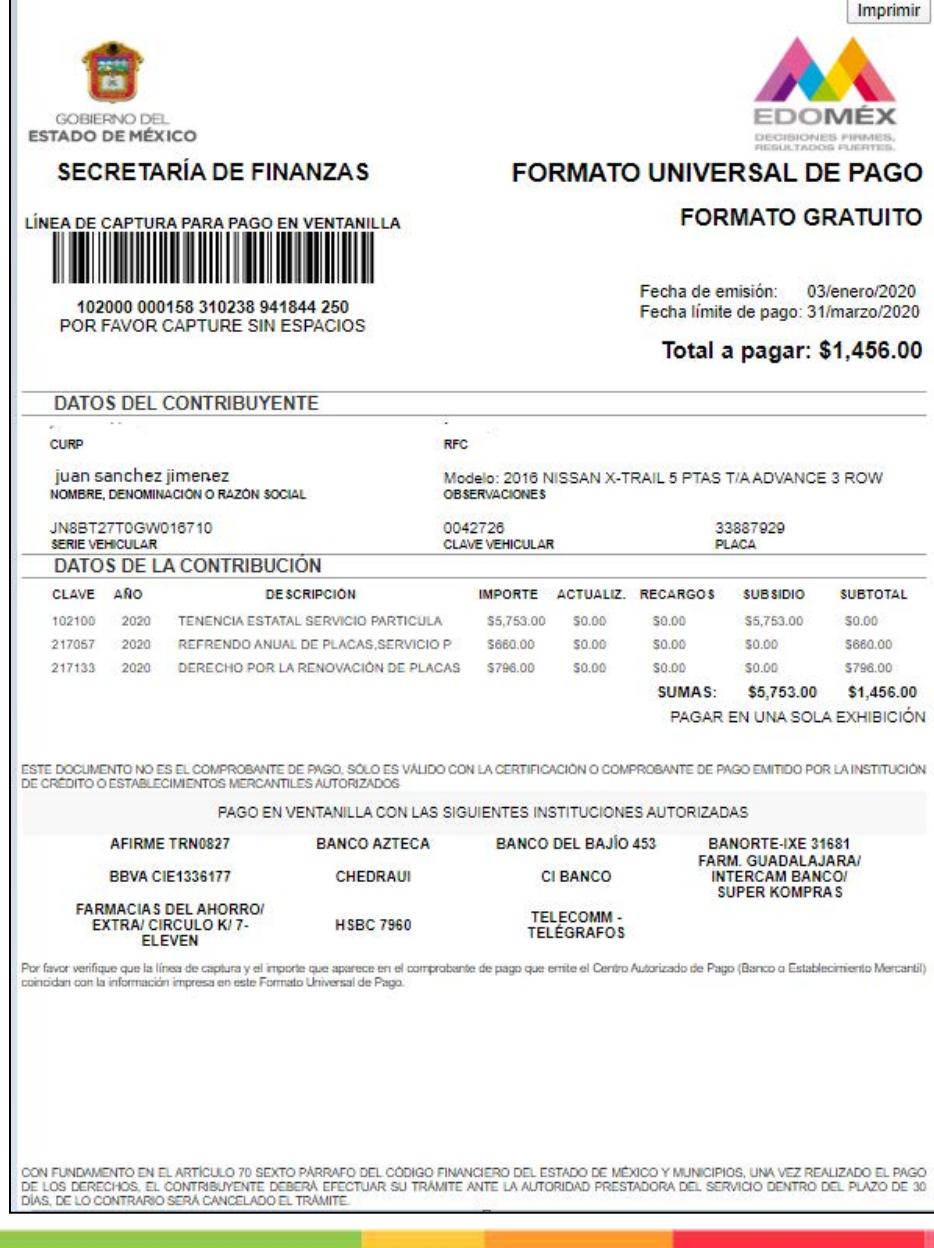

■ En caso de que no llegue correo electrónico del estatus de su trámite, podrá consultarlo a través de la siguiente liga: [https://sfpya.edomexico.gob.](https://sfpya.edomexico.gob.mx/recaudacion/) mx/recaudacion/

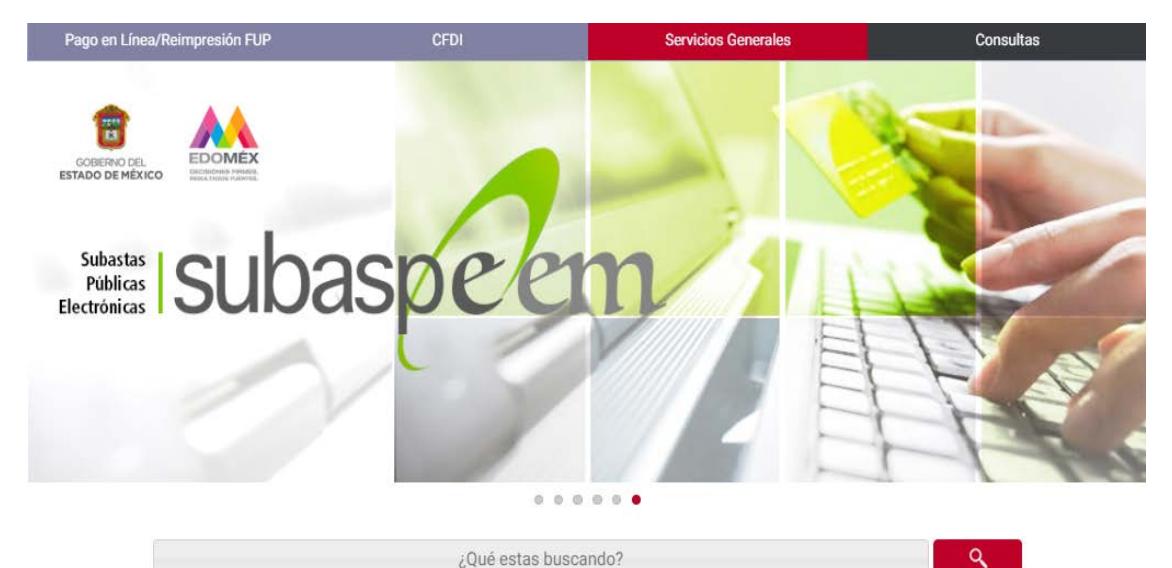

a) Dar clic en control vehicular.

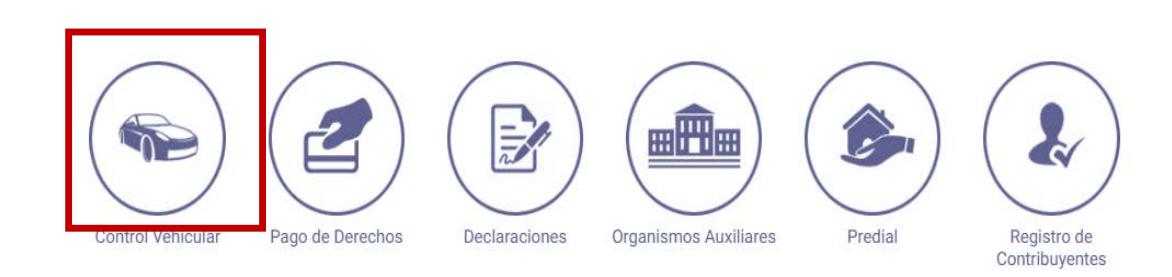

De La A a La Z

Por Tema

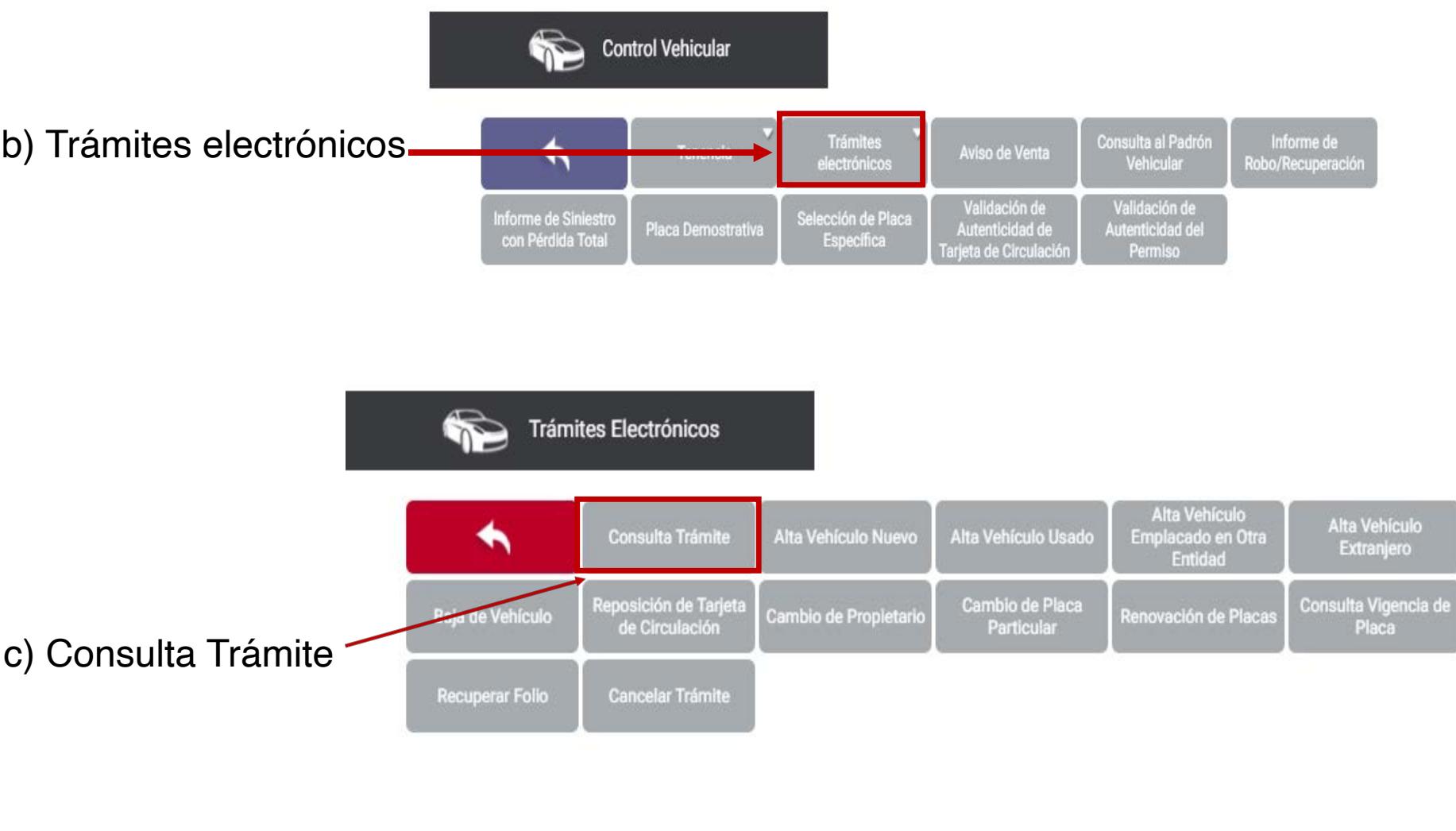

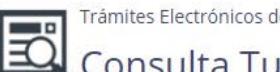

Trámites Electrónicos de Control Vehicular

#### Consulta Tu Trámite

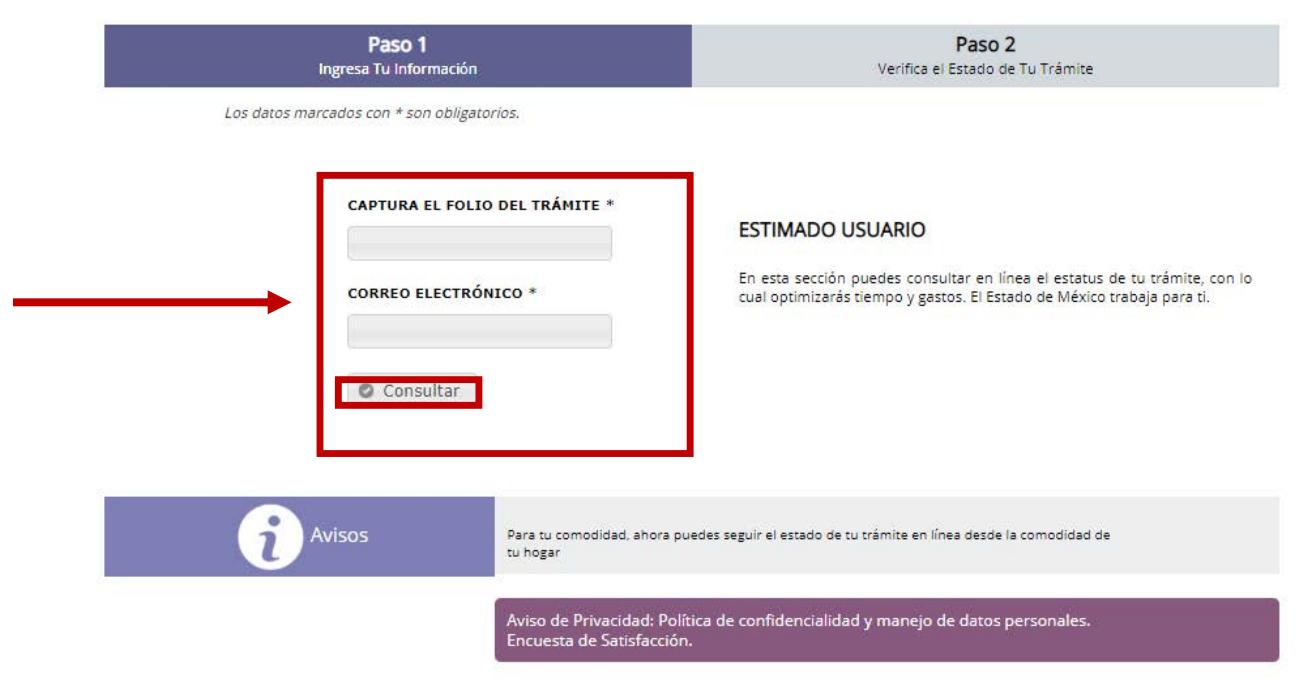

d) Capturar folio del trámite y correo electrónico y clic en consultar para conocer el estatus del trámite.

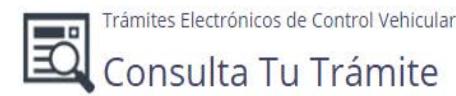

- § Si el trámite es **procedente** podrá consultar lo siguiente :
	- 1 . Acuse de recibido 2 . Solicitud de trámite 3 . Formato de pago 4 . Agendar cita para concluirlo en la oficina de preferencia .

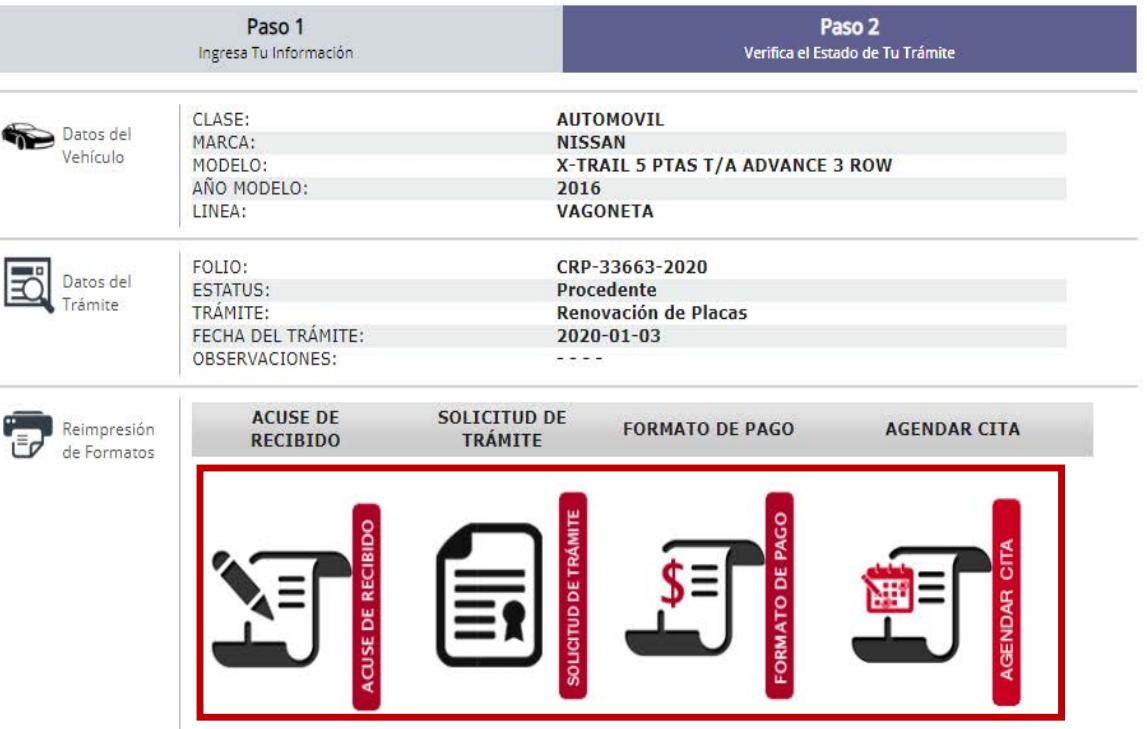

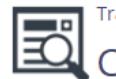

Trámites Electrónicos de Control Vehicular

## Trámites Electrónicos de Control Vehicula<br>Consulta Tu Trámite

§ Si el trámite **no procede,** podrá conocer las causas de rechazo para poder corregir la documentación faltante y realizar nuevamente el trámite .

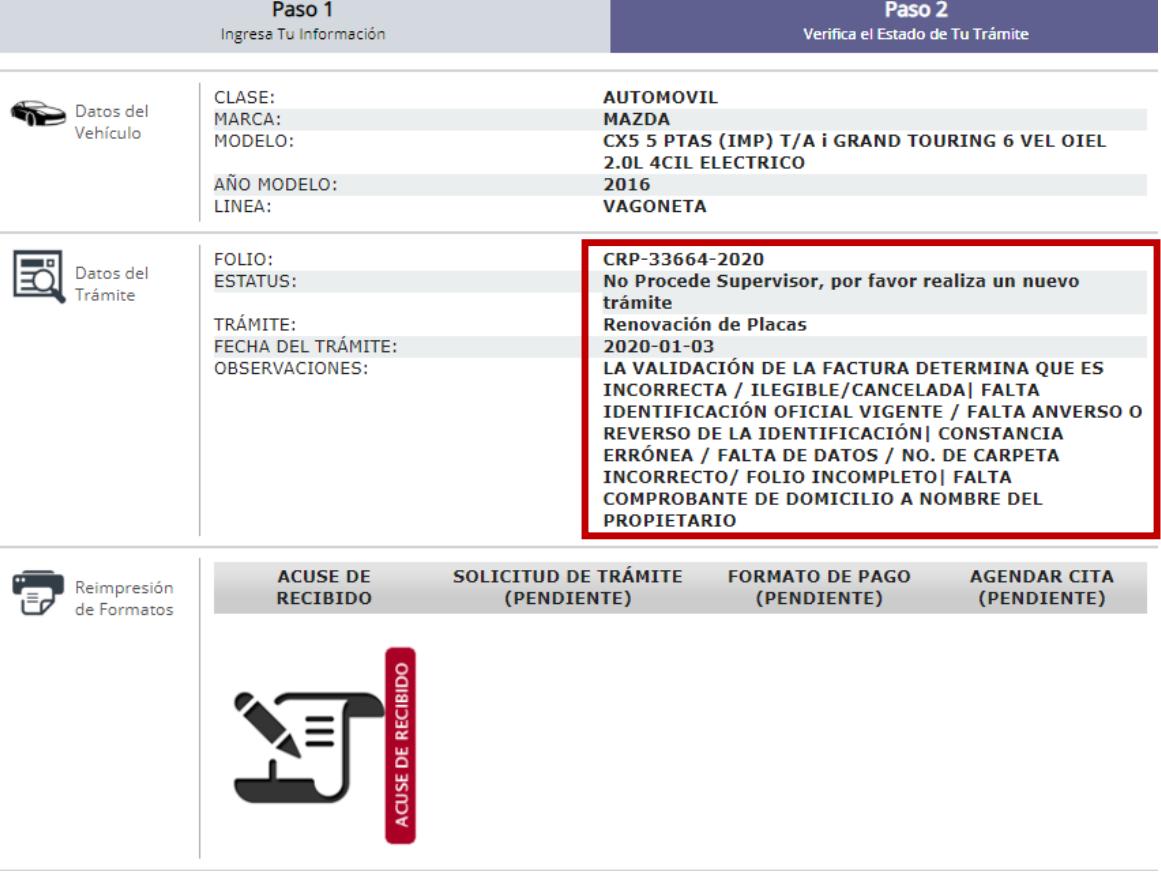

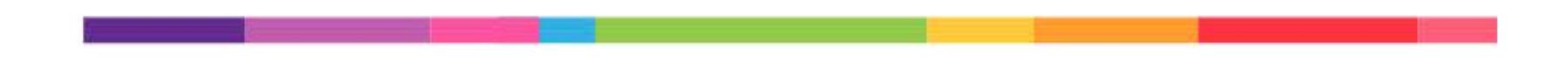

Paso **11**/11:

- § Realizar el pago del trámite mediante Formato Universal de Pago en cualquiera de los Centros Autorizados de Pago .
- § Ingresar al Portal de Servicios al Contribuyente hacer clic en el link de citas .

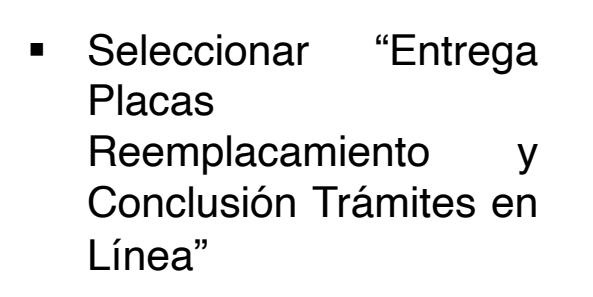

Formulario de Citas

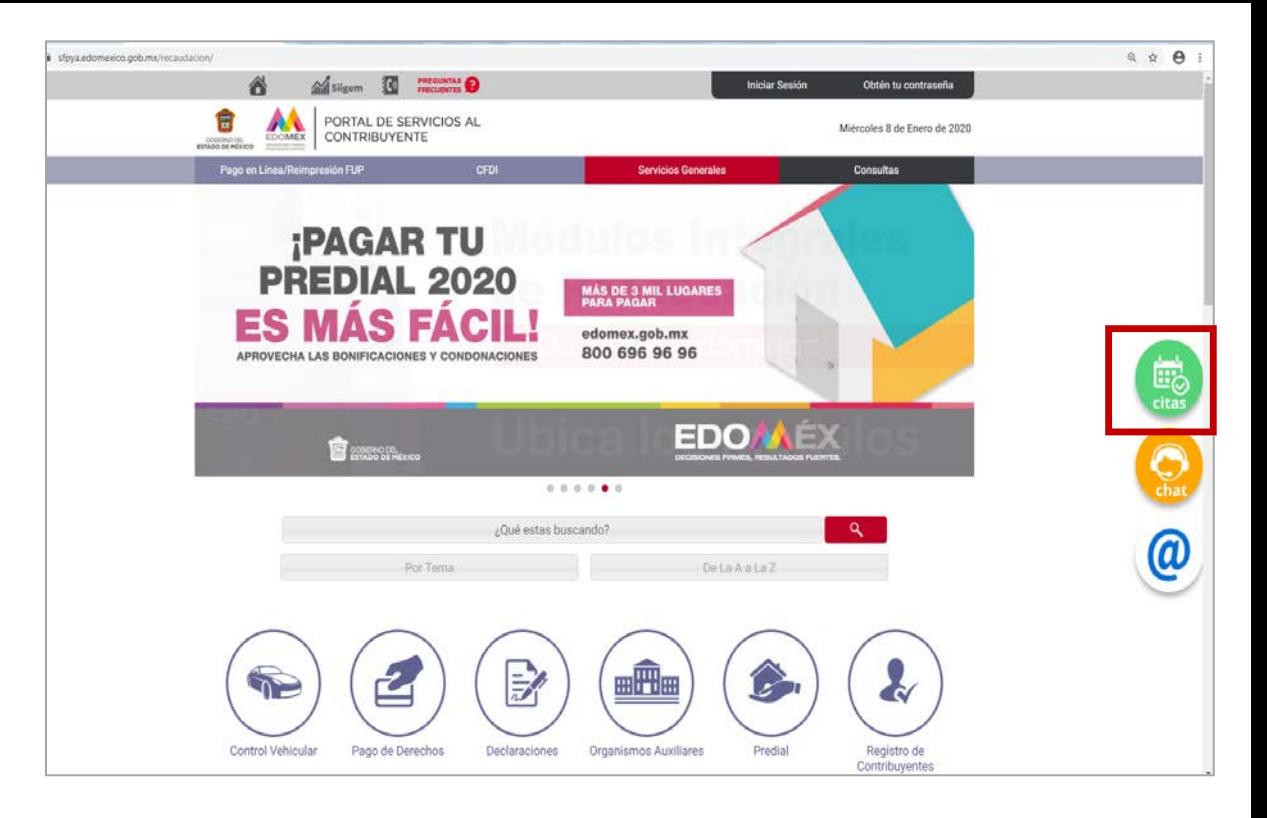

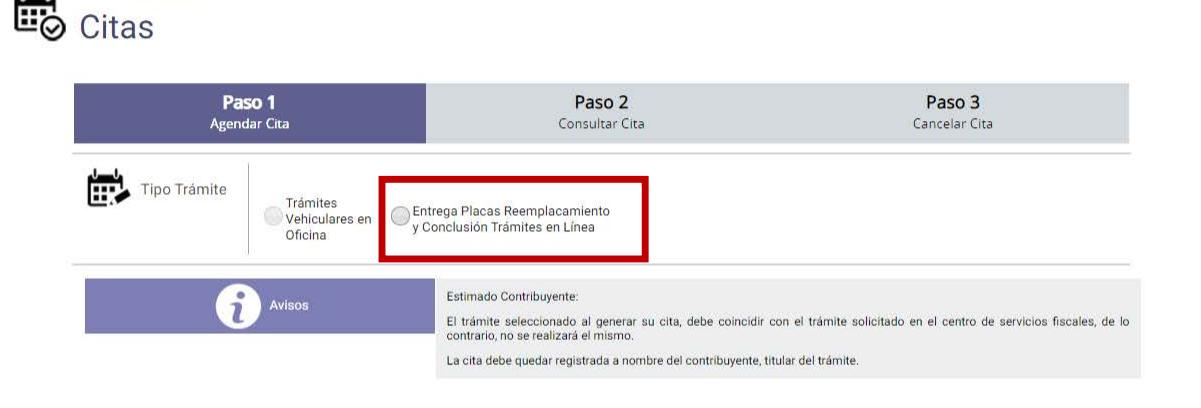

§ Enseguida se desplegará la siguiente pantalla, donde deberá ingresar la línea de referencia de pago que se encuentra en la parte superior izquierda del Formato Universal de Pago, la cual deberá ser capturada sin espacios y dar clic en buscar .

§ Ingresar oficina de conclusión del trámite, elegir día y hora .

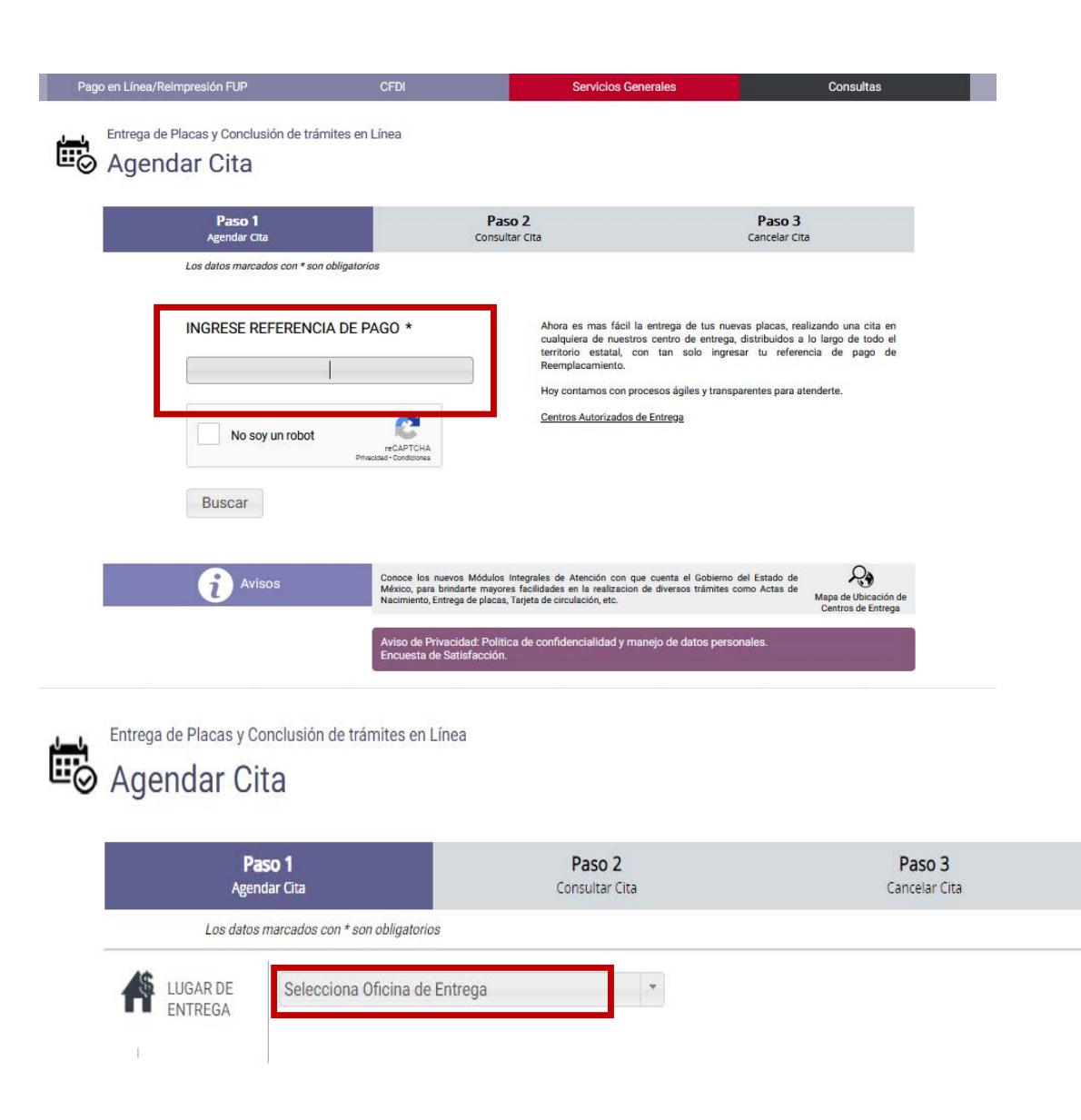

Los documentos que deberá presentar en la oficina elegida el día de su cita para recoger sus placas y tarjeta de circulación son:

- **1. Identificación oficial vigente**
- **2. Solicitud del tramite**
- **3. Placas o documento jurídico que acredite su robo o extravío.**

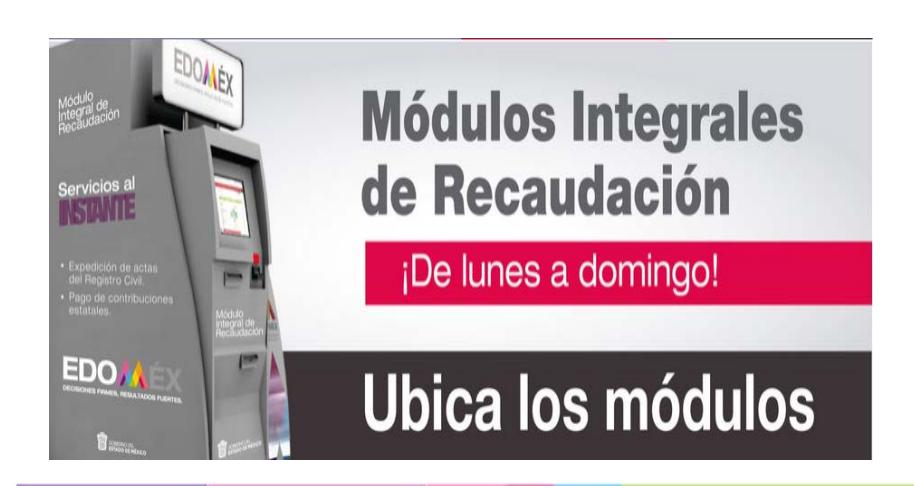

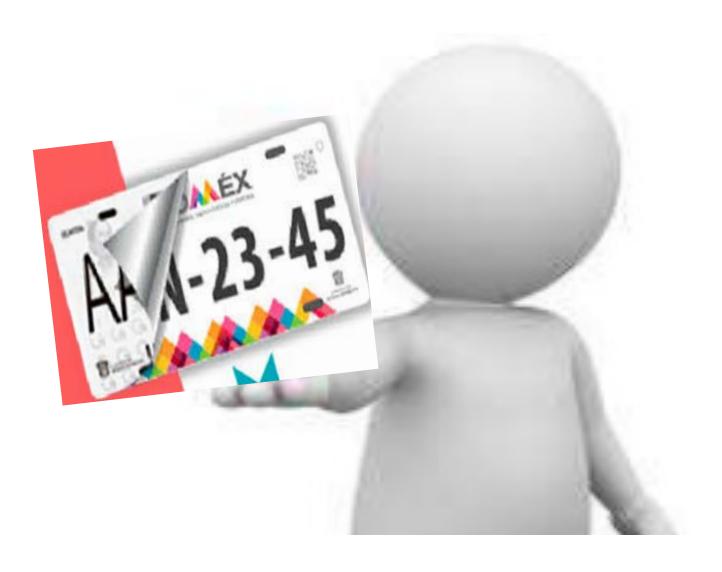